ΑΛΕΞΑΝ∆ΡΕΙΟ ΤΕΧΝΟΛΟΓΙΚΟ ΕΚΠΑΙ∆ΕΥΤΙΚΟ Ι∆ΡΥΜΑ ΘΕΣΣΑΛΟΝΙΚΗΣ **-** ΠΑΡΑΡΤΗΜΑ Ν**.** ΜΟΥ∆ΑΝΙΩΝ ΤΜΗΜΑ ΤΕΧΝΟΛΟΓΙΑΣ ΑΛΙΕΙΑΣ ΚΑΙ Υ∆ΑΤΟΚΑΛΛΙΕΡΓΕΙΩΝ

ΦΟΥΝΤΟΣ ΚΩΝΣΤΑΝΤΙΝΟΣ

### ΕΦΑΡΜΟΓΕΣ ΣΤΑΤΙΣΤΙΚΩΝ **-** ΦΥΛΟΓΕΝΕΤΙΚΩΝ ΠΡΟΓΡΑΜΜΑΤΩΝ ΣΤΗ ΓΕΝΕΤΙΚΗ ΒΑΣΗ ∆Ε∆ΟΜΕΝΩΝ **FISHTRACE**

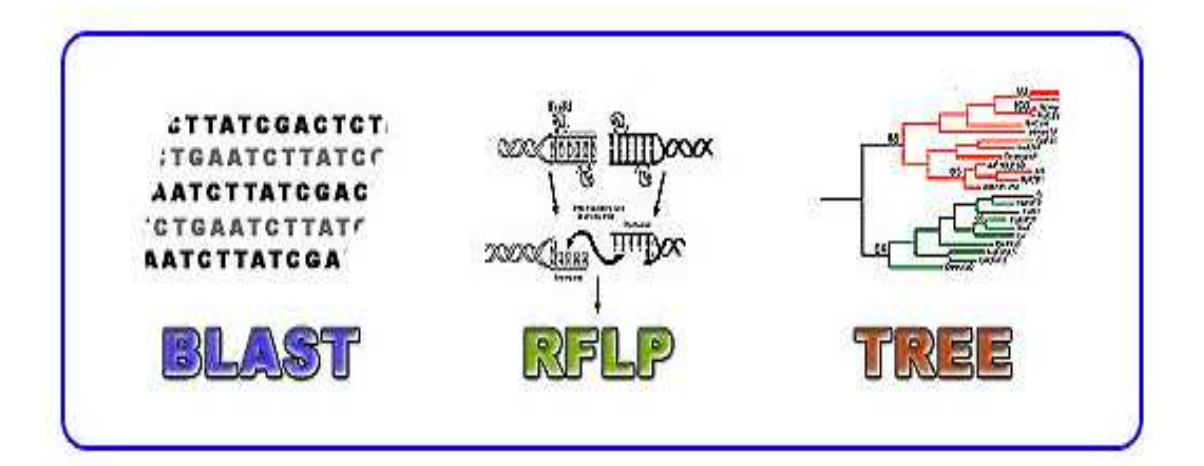

## ΠΤΥΧΙΑΚΗ ΕΡΓΑΣΙΑ

ΝΕΑ ΜΟΥ∆ΑΝΙΑ (2007)

Στους φίλους µου και στην οικογένειά µου

### ΜΕΛΗ ΤΗΣ ΕΞΕΤΑΣΤΙΚΗΣ ΕΠΙΤΡΟΠΗΣ

- **1.** Ιµσιρίδου Αναστασία **(**Επίκουρος Καθηγήτρια**)**
- **2.** Μίνος Γεώργιος **(**Επίκουρος Καθηγητής**)**
- **3. K**ατσαρές Βασίλειος **(**Εργαστηριακός Συνεργάτης**)**

### **ΠΕΡΙΕΧΟΜΕΝΑ**

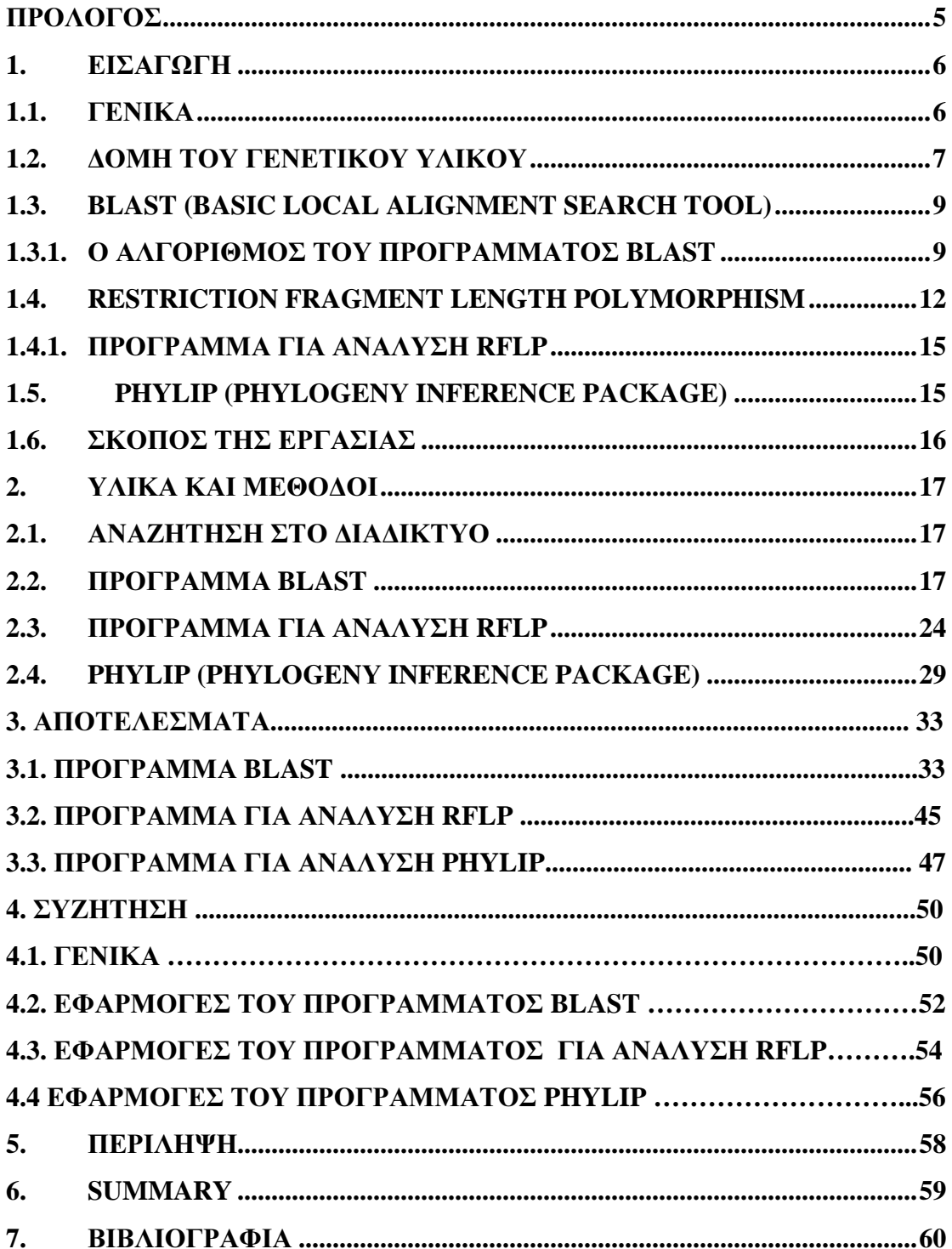

### ΠΡΟΛΟΓΟΣ

Η παρούσα εργασία πραγµατοποιήθηκε στο ερευνητικό κέντρο της Ευρωπαϊκής Κοινότητας Joint Research Centre (Ispra – Ιταλία), κατά την περίοδο Ιούλιος 2005 – Μάιος 2006. H εργασία έγινε στα πλαίσια του προγράµµατος FISHREG που πραγµατοποιήθηκε στο Ινστιτούτο Προστασίας και Ασφάλειας του Πολίτη (IPSC), και συγκεκριµένα στη µονάδα Agrifish.

Για το θέµα της εργασίας, τις απαραίτητες διορθώσεις καθώς και την ευκαιρία που µου δόθηκε να εργαστώ στην Ιταλία, θα ήθελα να ευχαριστήσω την καθηγήτρια µου κ. Αναστασία Ιµσιρίδου.

Για την πολύτιµη βοήθεια τους κατά την περίοδο εκπόνησης της εργασίας θα ήθελα να ευχαριστήσω τον κ. Philippe Carreau που µε βοήθησε σε όλα τα βήµατα, την κ. Νανά Κούρτη για την κατάλληλη επίβλεψη, καθώς και την κα. Παπαϊωαννου Στέλλα-Συλβάνα για τη συµπαράσταση και τις ιδέες που µου παρείχε.

### **1.** ΕΙΣΑΓΩΓΗ

### **1. 1.** ΓΕΝΙΚΑ

Στον τοµέα της Μοριακής Βιολογίας, Βιοχηµείας και Γενετικής έχουν γίνει πολλά βήµατα καθώς και αρκετά τεχνολογικά επιτεύγµατα, τα οποία οδήγησαν στην ανάπτυξη µιας πλειάδας γενετικών δεικτών που χρησιµοποιούνται για τη διάκριση, διαχείριση και διατήρηση των ιχθυοαποθεµάτων. Έχουν δηµοσιευτεί πολλές επιστηµονικές εργασίες, σχετικές µε τις εφαρµογές των γενετικών δεικτών στους ιχθυοπληθυσµούς. Έτσι είναι διαθέσιµος ένας αυξανόµενος αριθµός από επιστηµονικά δεδοµένα τα οποία παρέχουν υποδείξεις για τη διαχείριση των ιχθυοαποθεµάτων.

Τα περισσότερα από αυτά τα γενετικά στοιχεία είναι καταχωρηµένα στα διάφορα εργαστήρια ανά τον κόσµο, όπου γίνονται οι αντίστοιχες αναλύσεις. Η πρόσβαση αυτών των δεδοµένων είναι δύσκολη και αυτό οφείλεται σε εξωτερικούς παράγοντες, καθώς επίσης και στον κίνδυνο απώλειας κάποιων στοιχείων µε το πέρασµα του χρόνου. Έτσι δηµιουργείται αναπόφευκτα η ανάγκη συγκέντρωσης και οργάνωσης όλης αυτής της πληροφορίας σε µία βάση δεδοµένων, η οποία θα είναι προσβάσιµη σε ερευνητές, µοριακούς βιολόγους καθώς και σε όλη την επιστηµονική κοινότητα.

Η βάση δεδοµένων της **FishTrace** (Εικόνα 1) σχεδιάστηκε σε συνεργασία µε πολλά ευρωπαϊκά εργαστήρια, έτσι ώστε όλες οι πληροφορίες από τις γενετικές αναλύσεις να µπορέσουν να µεταφερθούν σε µια βάση δεδοµένων της οποίας η πρόσβαση να πραγµατοποιείται µέσω του διαδικτύου. Έτσι, βασικός στόχος της ιστοσελίδας της FishTrace είναι να εµπλουτιστεί από δεδοµένα που αφορούν σύγχρονες µεθοδολογίες γενετικής, καθώς επίσης και από εργαλεία που θα χρησιµοποιούν τα δεδοµένα της βάσης για εφαρµογές αυτών στη διάκριση και διαχείριση των ιχθυοπληθυσµών.

Στόχος της παρούσας δουλειάς, είναι η εφαρµογή και χρήση τριών φυλογενετικών προγραµµάτων στη γενετική βάση δεδοµένων FishTrace, µε σκοπό τη διάκριση ιχθυοαποθεµάτων και ειδών. Τα στατιστικά αυτά πακέτα είναι τα ακόλουθα: BLAST, RFLPs, PHYLIP.

6

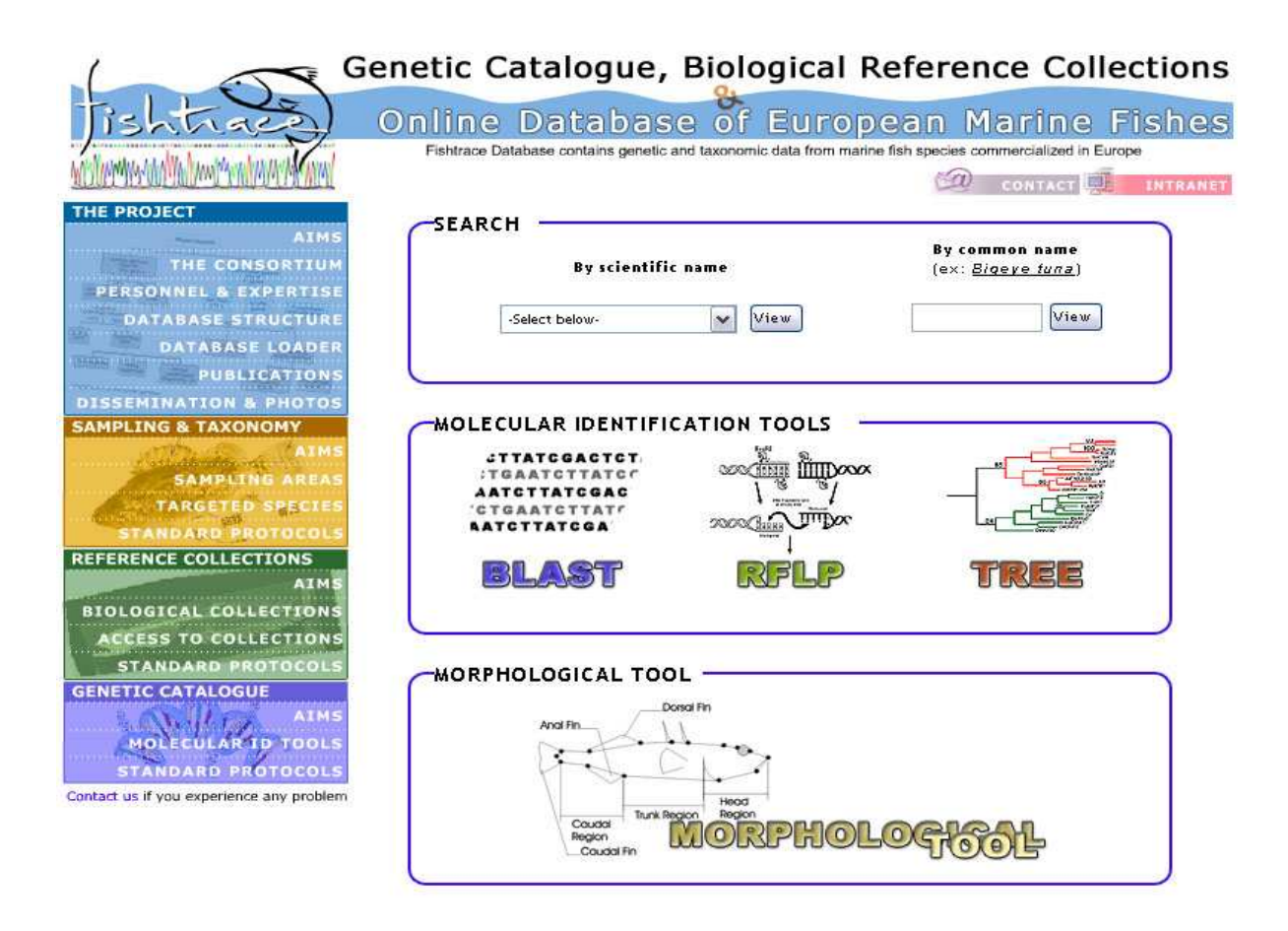

Εικόνα **1.** Η κεντρική σελίδα της βάσης δεδοµένων Fishtrace

### **1. 2.** Η ∆ΟΜΗ ΤΟΥ ΓΕΝΕΤΙΚΟΥ ΥΛΙΚΟΥ **(DNA)**

Το δεσοξυριβονουκλεϊκό οξύ (DNA) είναι ένα νουκλεϊνικό οξύ – συνήθως στη µορφή µιας διπλής έλικας – που περιέχει τις γενετικές πληροφορίες, οι οποίες καθορίζουν τη βιολογική εξέλιξη κάθε κυτταρικής µορφής ζωής. Το DNA είναι ένα µακρύ πολυµερές από νουκλεοτίδια και κωδικοποιεί την αλληλουχία των αµινοξέων σε πρωτεΐνες, χρησιµοποιώντας τον γενετικό κώδικα. Το DNA αναφέρεται συχνά ως η κληρονοµική µονάδα, καθώς είναι υπεύθυνο για τη µεταφορά από γενιά σε γενιά µιας σειράς γνωρισµάτων (*http://en.wikipedia.org/wiki/DNA*).

Η δοµή του DNA έχει τη µορφή µιας διπλής έλικας η οποία είναι φτιαγµένη από δύο αντιπαράλληλες αλυσίδες νουκλεοτιδίων, µε τις βάσεις αδενίνη, θυµίνη, γουανίνη και κυτοσίνη ενωµένες µε δεσµούς υδρογόνου (Εικόνα 2). Αυτές οι αζωτούχες βάσεις συµβολίζονται µε τα αρχικά γράµµατα των λατινικών ονοµάτων. Έτσι, το γράµµα «Α» χρησιµοποιείται για την αδενίνη (Adenine), το γράµµα «Τ»

χρησιµοποιείται για τη θυµίνη (Thymine), το γράµµα «G» χρησιµοποιείται για τη γουανίνη (Guanine), και τέλος το γράµµα «C» χρησιµοποιείται για την κυτοσίνη (Cytosine). Οι βάσεις αυτές συνθέτουν µια γενετική ακολουθία. Για παράδειγµα µια γενετική ακολουθία µπορεί να είναι: «AACGTCGTGATC». Τα αποτελέσµατα τα οποία προκύπτουν αφού συγκριθούν δυο γενετικές ακολουθίες είναι πολύ αξιόπιστα για τη ταυτοποίηση των ειδών (*http://en.wikipedia.org/wiki/DNA*).

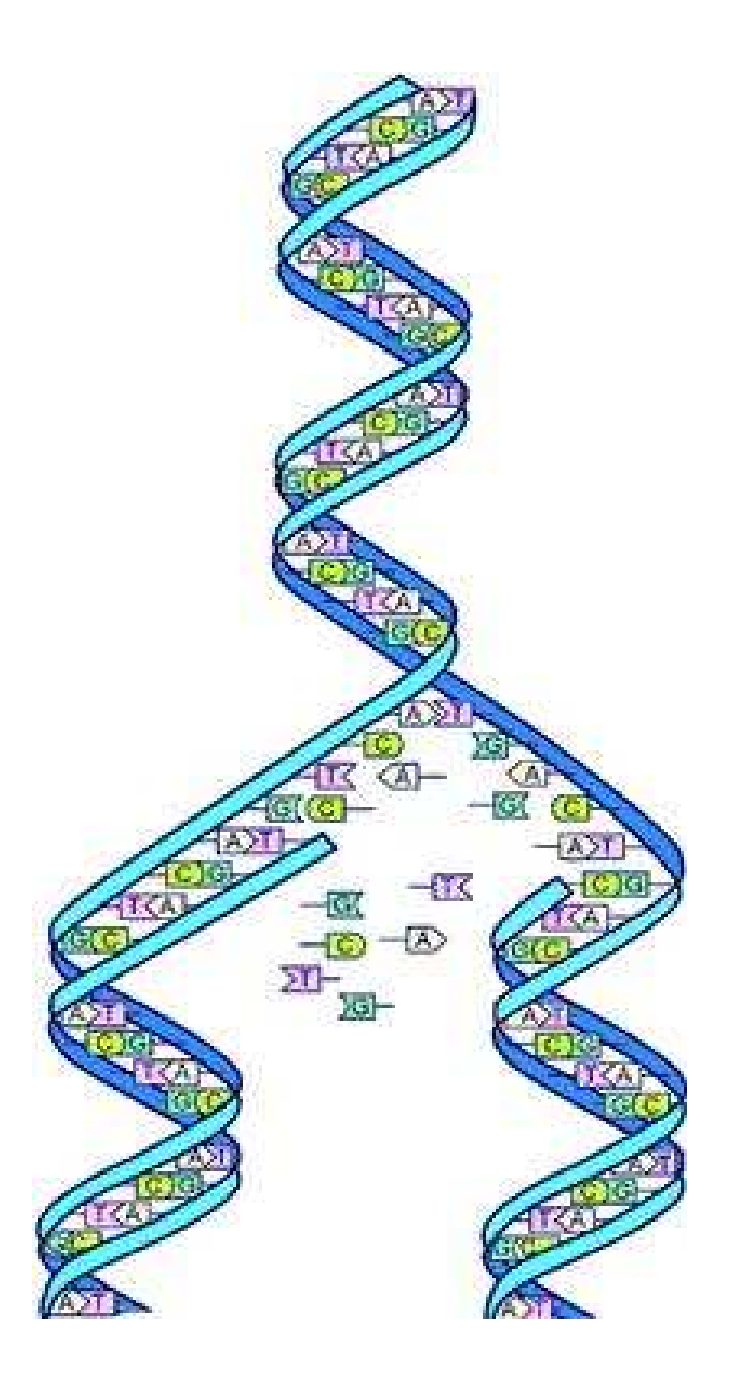

Εικόνα **2.** Η διπλή έλικα του DNA µε τις βάσεις Α, C, G, T

### **1. 3. BLAST (Basic Local Alignment Search Tool)**

Στην Επιστήµη της Γενετικής, έχουν δηµιουργηθεί διάφορα εργαλεία για την σύγκριση γενετικών αλληλουχιών. Το πιο γνωστό µεταξύ αυτών είναι το BLAST (**B**asic **L**ocal **A**lignment **S**earch **T**ool). Αυτό το λογισµικό πρόγραµµα βρίσκει περιοχές οµοιότητας µεταξύ των γενετικών αλληλουχιών. Συγκρίνει νουκλεοτιδικές ή πρωτεϊνικές αλληλουχίες µε αλληλουχίες που βρίσκονται ήδη σε µία βάση δεδοµένων, και υπολογίζει τη στατιστική σηµαντικότητα των αποτελεσµάτων. Το πρόγραµµα BLAST µπορεί να χρησιµοποιηθεί για την εκτίµηση της συγγένειας και της εξελικτικής σχέσης µεταξύ διαφορετικών αλληλουχιών. Το πρόγραµµα χρησιµοποιεί µια βάση δεδοµένων η οποία περιέχει γενετικές ακολουθίες και συγκρίνει βάση προς βάση µια ακολουθία νουκλεοτιδίων που θα ορίσει ο χρήστης, µε µία άλλη που προέρχεται από τη βάση δεδοµένων (alignment) (*http://www.ncbi.nlm.nih.gov/BLAST/tutorial/Altschul-1.html* ).

### **1. 3. 1.** Ο ΑΛΓΟΡΙΘΜΟΣ ΤΟΥ ΠΡΟΓΡΑΜΜΑΤΟΣ **BLAST**

Ο αλγόριθµος του προγράµµατος BLAST είναι ένα λογισµικό πρόγραµµα το οποίο είναι ικανό να λειτουργεί µε µερικές συντοµεύσεις, για να πραγµατοποιεί την αναζήτηση γρηγορότερα. Ο αλγόριθµος εκτελεί «τοπικές» συγκρίσεις ακολουθιών. Αν το BLAST ξεκινούσε προσπαθώντας να ευθυγραµµίσει δύο νουκλεοτιδικές αλληλουχίες σε ολόκληρο το µήκος τους (καθολική ευθυγράµµιση), πολύ λιγότερες οµοιότητες θα είχαν εντοπιστεί µεταξύ των συγκρινόµενων ακολουθιών (*http://www.ncbi.nlm.nih.gov/books/bv.fcgi?rid=handbook.chapter.610* ).

Όταν µια εξέταση - έλεγχος υποβάλλεται µέσω µιας ιστοσελίδας του προγράµµατος BLAST, η νουκλεοτιδική ακολουθία µαζί µε οποιαδήποτε άλλη πληροφορία (όπως η βάση δεδοµένων µέσα στην οποία θα γίνει η αναζήτηση, το µέγεθος της ακολουθίας, η αναµενόµενη τιµή) δίνονται στον αλγόριθµο του δικτυακού υπολογιστή. Η αρχή λειτουργίας του BLAST βασίζεται στη δηµιουργία ενός πίνακα ελέγχου όλων των «λέξεων» (µικρές ακολουθίες) καθώς και των «γειτονικών λέξεων» (παρόµοιες ακολουθίες στην αλληλουχία αναζήτησης). Στη συνέχεια η νουκλεοτιδική βάση δεδοµένων σαρώνεται, έτσι ώστε να µπορέσουν να βρεθούν όλα αυτά τα σηµαντικά σηµεία (λέξεις, γειτονικές λέξεις) (*http://www.ncbi.nlm.nih.gov/books/bv.fcgi?rid=handbook.chapter.610* ).

Αφού ο αλγόριθµος έχει ελέγξει όλες τις πιθανές «λέξεις» από την εξεταζόµενη αλληλουχία και τις προεκτείνει µέγιστα, συγκεντρώνει τις καλύτερες ευθυγραµµίσεις νουκλεοτιδικών ακολουθιών (alignments) για κάθε ζεύγος ακολουθιών που συγκρίνει, και στη συνέχεια γράφει αυτή την πληροφορία σε µια «SeqAlign» δοµή δεδοµένων. Η δοµή δεδοµένων «SeqAlign» δεν περιέχει πληροφορία για την ακολουθία, αλλά αναφέρεται στις ακολουθίες οι οποίες βρίσκονται στη βάση δεδοµένων αναζήτησης του προγράµµατος BLAST (Εικόνα 3) (*http://www.ncbi.nlm.nih.gov/books/bv.fcgi?rid=handbook.chapter.610* ).

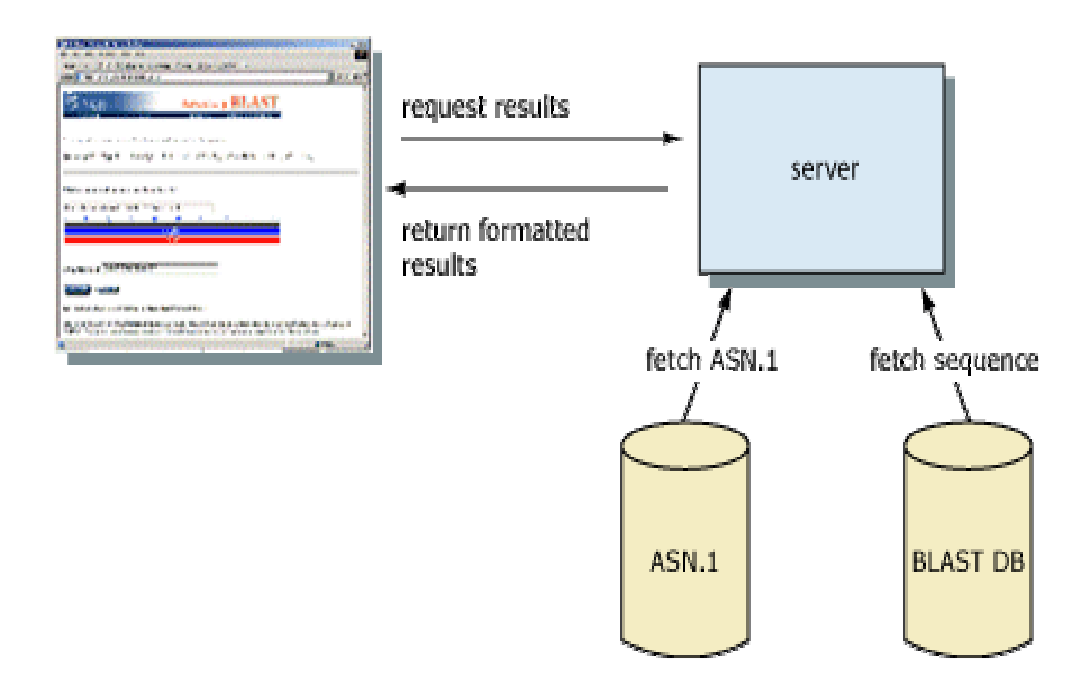

Εικόνα **3.** Η διάρθρωση των αποτελεσµάτων του προγράµµατος BLAST.

Τη στιγµή που το πρόγραµµα βρει µια παρόµοια ακολουθία µε αυτή του χρήστη κατά την αναζήτηση µέσα στη βάση δεδοµένων, είναι καλό ο ερευνητής να έχει µια ιδέα εάν το αποτέλεσµα της ευθυγράµµισης (alignment) αντικατοπτρίζει µια πιθανή βιολογική σχέση, ή εάν η οµοιότητα που βρέθηκε οφείλεται στη τύχη. Το πρόγραµµα BLAST χρησιµοποιεί τη στατιστική θεωρία για να παράγει ένα αποτέλεσµα (bit score) και την αναµενόµενη τιµή (Expectation value), για κάθε ζεύγος ακολουθιών που συγκρίνεται. Η τιµή Ε είναι ο αριθµός των διαφορετικών συγκρίσεων ακολουθιών (alignments), για τις οποίες η οµοιότητα οφείλεται στη τύχη. Συνεπώς, όσο χαµηλότερη είναι η τιµή Ε, τόσο πιο σηµαντικό είναι το αποτέλεσµα από την εξελικτική και βιολογική σκοπιά. Για παράδειγµα, αφού γίνει µια έρευνα µε το λογισµικό εργαλείο BLAST, τα αποτελέσµατα δίνονται σε στήλες. Η τιµή Ε (Expectation value), είναι η δεύτερη στήλη και το πρώτο αποτέλεσµα που δίνεται είναι το πιο κοντινό αποτέλεσµα στην αναζήτησή µας (Εικόνα 4) (*http://www.ncbi.nlm.nih.gov/books/bv.fcgi?rid=handbook.chapter.610* ).

```
Query= EST Clone DW1
           (587 \text{ letters})
```
 $Strand = Plus / Plus$ 

```
Database: C:\fishtrace\blast\data\FT specimen.nt
           648 sequences; 507,416 total letters
```

|                                                                           | Score          | E            |
|---------------------------------------------------------------------------|----------------|--------------|
| Sequences producing significant alignments:                               |                | (bits) Value |
| Aspitrigla-cuculus (CytB)                                                 | 32             | 0.057        |
| Aspitrigla-cuculus (CytB)                                                 | 32             | 0.057        |
| Aspitrigla-cuculus (CytB)                                                 | 32             | 0.057        |
| Aspitrigla-cuculus (CytB)                                                 | $\frac{32}{2}$ | 0.057        |
| Chelidonichthys-lucernus (CytB)                                           | 26             | 3.5          |
| Chelidonichthys-lucernus (CytB)                                           | 26             | 3.5          |
| Chelidonichthys-lucernus (CytB)                                           | 26             | 3.5          |
| Chelidonichthys-lucernus (CytB)                                           | 26             | 3.5          |
| Chelidonichthys-lucernus (CytB)                                           | 26             | 3.5          |
| Mullus-surmuletus (CytB)                                                  | 26             | 3.5          |
| Mullus-surmuletus (CytB)                                                  | 26             | 3.5          |
| Mullus-surmuletus (CytB)                                                  | 26             | 3.5          |
| Mullus-surmuletus (CytB)                                                  | 26             | 3.5          |
| Mullus-surmuletus (CytB)                                                  | 26             | 3.5          |
| Mullus-surmuletus (CytB)                                                  | 26             | 3.5          |
| Mullus-surmuletus (CytB)                                                  | 26             | 3.5          |
| Salmo-trutta (CytB)                                                       | 26             | 3.5          |
| Salmo-trutta (CytB)                                                       | 26             | 3.5          |
| Chelidonichthys-gurnardus(CytB)                                           | 26             | 3.5          |
| Chelidonichthys-gurnardus(CytB)                                           | 26             | 3.5          |
| Chelidonichthys-gurnardus(CytB)                                           | 26             | 3.5          |
| Chelidonichthys-qurnardus (CytB)                                          | 26             | 3.5          |
| >Aspitrigla-cuculus(CytB)>specimen:AspCuc-CB-02==Aspitrigla-cuculus(CytB) |                |              |
| Length = $1141$                                                           |                |              |
| Score = $32.2$ bits (16), Expect = $0.057$<br>Identities = $16/16$ (100%) |                |              |

Εικόνα **4.** Η τιµή Ε στη σελίδα των αποτελεσµάτων του προγράµµατος BLAST.

Η τιµή Ε λοιπόν είναι µία ένδειξη στατιστικής σηµαντικότητας των αποτελεσµάτων ευθυγράµµισης των ακολουθιών (alignments), και αντικατοπτρίζει ως ένα βαθµό το µέγεθος της βάσης δεδοµένων αναζήτησης καθώς και το σύστηµα αποτελεσµάτων (scoring system) που έχει χρησιµοποιηθεί. Όσο πιο χαµηλή είναι η τιµή Ε, τόσο πιο σηµαντική είναι η οµοιότητα µεταξύ των ακολουθιών. Ένα

αποτέλεσµα ευθυγράµµισης (sequence alignment) που έχει µια τιµή Ε 0.05, δείχνει ότι αυτή η οµοιότητα µεταξύ των ακολουθιών έχει µία πιθανότητα 5% να οφείλεται στην τύχη. Εάν και ένας στατιστικολόγος µπορεί να θεωρήσει αυτό το αποτέλεσµα σηµαντικό, εντούτοις µπορεί να µην αντικατοπτρίζει ένα σηµαντικό αποτέλεσµα από βιολογική, εξελικτική και φυλογενετική σκοπιά.

To αποτέλεσµα (bit score) δίνει µία ένδειξη για το πόσο καλή είναι η σύγκριση - ευθυγράµµιση των ακολουθιών κατά ζεύγη (alignment). Όσο πιο υψηλή είναι η τιµή, τόσο καλύτερο είναι το αποτέλεσµα της ευθυγράµµισης (Εικόνα 4). Σε γενικές γραµµές, αυτή η τιµή υπολογίζεται από έναν τύπο που λαµβάνει υπ' όψιν την ευθυγράµµιση παρόµοιων ή ταυτόσηµων νουκλεοτιδικών κοµµατιών (µεταξύ συγκρινόµενων ακολουθιών), καθώς επίσης και τα κενά που εισάγονται για να ευθυγραµµιστούν οι ακολουθίες. Ένα στοιχείο κλειδί σε αυτό τον υπολογισµό είναι η «µήτρα αντικατάστασης» (substitution matrix), η οποία αναθέτει µία τιµή για την ευθυγράµµιση κάθε πιθανού ζεύγους συγκρινόµενων νουκλεοτιδικών ακολουθιών (*http://www.ncbi.nlm.nih.gov/books/bv.fcgi?rid=handbook.chapter.610* ).

### **1. 4. RESTRICTION FRAGMENT LENGTH POLYMORPHISM**

Στη Μοριακή Βιολογία, ο όρος Πολυµορφισµός Μήκους Περιοριστικών Θραυσµάτων (**R**estriction **F**ragment **L**ength **P**olymorphism: RFLP) έχει δύο διαφορετικές σηµασίες: α) χαρακτηρίζει µόρια DNA τα οποία διαφέρουν στη νουκλεοτιδική τους αλληλουχία και έτσι µπορούν να διακριθούν β) περιγράφει µία εργαστηριακή τεχνική µε την οποία οι οργανισµοί µπορούν να διακριθούν, από την ανάλυση των περιοριστικών προτύπων του γενετικού τους υλικού. Η τεχνική αυτή είναι µία από τις κύριες γενετικές µεθοδολογίες ανίχνευσης πολυµορφισµών σε ιχθυοπληθυσµούς (Cronin et al. 1993, Apostolidis et al. 1996, Hansen & Loeschcke 1996, Imsiridou et al. 1998). Χρησιµοποιείται επίσης στη γενετική ανάλυση αποτυπωµάτων (fingerprinting).

Αν δύο οργανισµοί διαφέρουν στην απόσταση µεταξύ των θέσεων κοπής του DNA τους από µία συγκεκριµένη περιοριστική ενδονουκλεάση, το µήκος και ο αριθµός των κοµµατιών DNA που θα προκύψουν µετά από πέψη µε το ένζυµο θα διαφέρει µεταξύ των δύο. Τα διαφορετικά πρότυπα που θα προκύψουν µπορούν να χρησιµοποιηθούν για τη διάκριση και διαφοροποίηση των οργανισµών (Cespedes et al. 2000, Comesana & Abella, 2003)

Οι ενδονουκλεάσες περιορισµού είναι ένζυµα που κόβουν τα µόρια του DNA σε συγκεκριµένες νουκλεοτιδικές θέσεις, αναλόγως το ένζυµο που χρησιµοποιείται. Οι περιοχές αναγνώρισης του ενζύµου έχουν µέγεθος 4-6 ζεύγη βάσεων. Γενικά, όσο πιο µικρή είναι η αλληλουχία αναγνώρισης του ενζύµου, τόσο περισσότερα είναι τα κοµµάτια DNA που προκύπτουν µετά από την πέψη. Αν δύο µόρια DNA διαφέρουν στη νουκλεοτιδική τους αλληλουχία, τότε κοµµάτια διαφορετικού µεγέθους θα προκύψουν µετά από την πέψη. Τα τµήµατα DNA µπορούν να διαχωριστούν µε ηλεκτροφόρηση πηκτής αγαρόζης. Τα ένζυµα περιορισµού αποµονώνονται από βακτήρια και αποτελούν µέρος της κυτταρικής άµυνας των βακτηρίων εναντίον των ιών, εφόσον καταστρέφουν το γενετικό υλικό του ιού µόλις αυτός προσβάλλει το βακτήριο. Οι ενδονουκλεάσες περιορισµού παίρνουν το όνοµα τους από το πρώτο γράµµα του γένους του βακτηρίου που αποµονώθηκαν, τα δύο πρώτα γράµµατα του είδους του βακτηρίου και την σειρά ανακάλυψης του ενζύµου π.χ. EcoRI.

Συνήθως, γίνεται εξαγωγή DNA από ένα άτοµο και ακολουθεί καθαρισµός του DNA. Το καθαρό DNA µπορεί να ενισχυθεί µε την µέθοδο της Αλυσιδωτής Αντίδρασης Πολυµεράσης (Polymerase Chain Reaction – PCR). Στη συνέχεια το DNA κόβεται σε περιοριστικά κοµµάτια από τις ενδονουκλεάσες περιορισµού, οι οποίες θα το κόψουν µόνο όπου υπάρχουν οι συγκεκριµένες αλληλουχίες αναγνώρισης των ενζύµων. Στη συνέχεια τα περιοριστικά θραύσµατα διαχωρίζονται ανάλογα µε το µήκος τους, σε µία ηλεκτροφόρηση πηκτής αγαρόζης ή πολυακρυλαµίδης (Εικόνα 5) (Ιµσιρίδου, 2003).

Η απόσταση µεταξύ των θέσεων κοπής ποικίλει µεταξύ των ατόµων, και έτσι το µήκος και ο αριθµός των κοµµατιών DNA θα διαφέρει (πολυµορφισµός). Η τεχνική αυτή µπορεί να χρησιµοποιηθεί για το χαρακτηρισµό διαφορετικών ατόµων µέσα σε ένα πληθυσµό ψαριών, για την αναγνώριση διαφορετικών πληθυσµών ψαριών µέσα σε ένα είδος ή για τη διάκριση διαφορετικών ειδών. Τα κύρια στάδια µιας ανάλυσης RFLP είναι τα παρακάτω:

- Επιλογή της ακολουθίας του DNA που θα αναλυθεί
- Εξαγωγή DNA
- Πέψη του DNA µε ενδονουκλεάσες περιορισµού
- Χρώση της πηκτής
- Ανάγνωση των αποτελεσµάτων

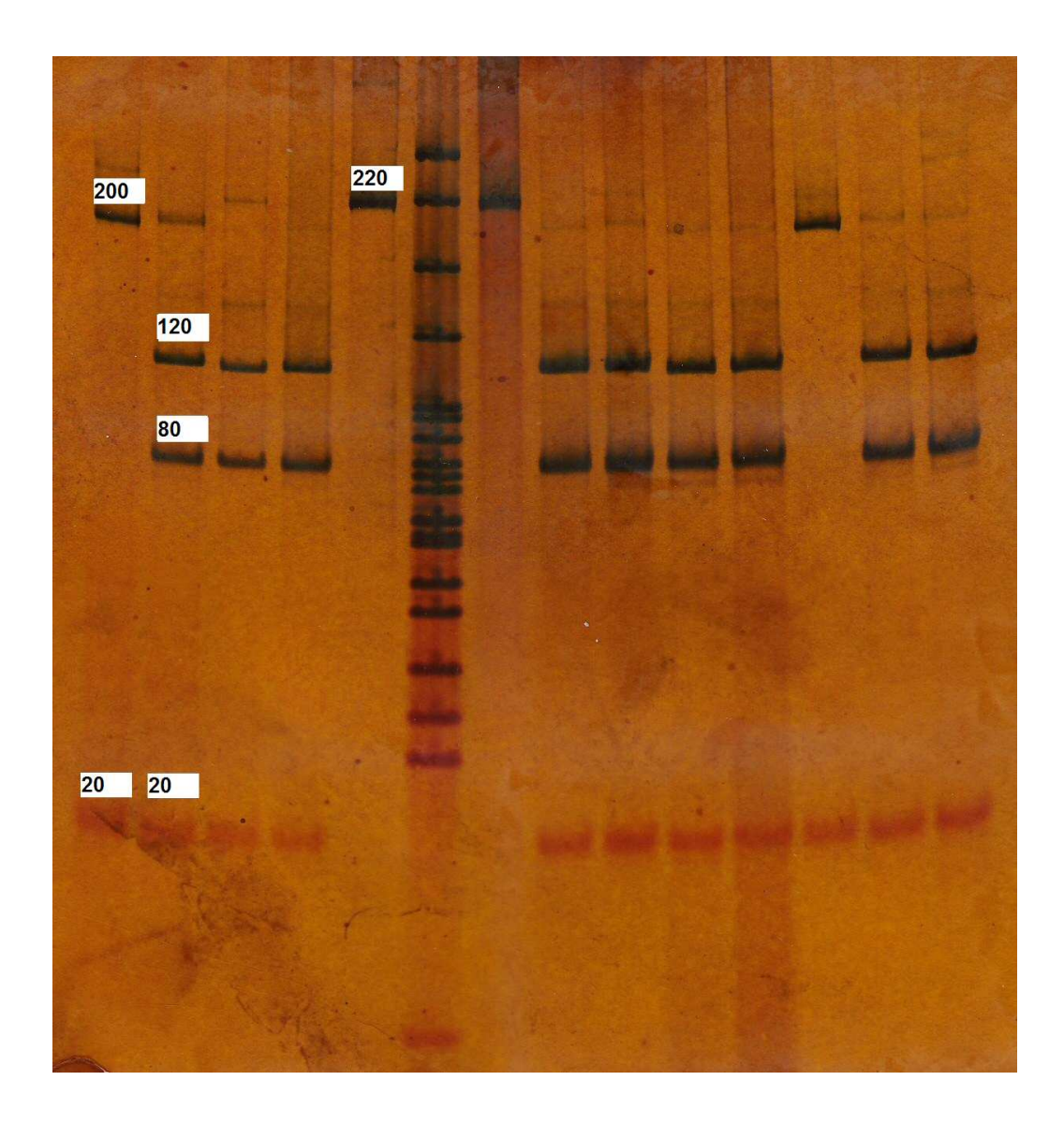

Εικόνα **5.** Περιοριστικό πρότυπο που προκύπτει µετά από µία ανάλυση RFLP

Έστω δύο ζωικοί οργανισµοί οι οποίοι µοιράζονται δύο κοινές θέσεις κοπής (έχουν και κοινό κοµµάτι DNA στο περιοριστικό τους πρότυπο). Αν στο ένα από τα δύο άτοµα δηµιουργηθεί µια νέα θέση κοπής ανάµεσα στις δύο προϋπάρχουσες, τότε χάνεται το κοινό κοµµάτι DNA και προκύπτουν δύο νέα µικρότερα (Ιµσιρίδου, 2003).

#### **1. 4. 1.** ΠΡΟΓΡΑΜΜΑ ΓΙΑ ΑΝΑΛΥΣΗ **RFLP**

Για τη βάση δεδοµένων Fishtrace (Εικόνα 1), βρέθηκε και προσαρµόστηκε ένα εργαλείο για τη µέθοδο του Πολυµορφισµού Μήκους Περιοριστικών Θραυσµάτων (RFLP). Το πρόγραµµα αυτό χρησιµοποιεί µία λίστα περιοριστικών ενζύµων και τις αλληλουχίες του DNA από τα είδη που υπάρχουν στη Fishtrace, για να εφαρµόσει «εικονικά» την πέψη και τον διαχωρισµό θραυσµάτων DNA σε πηκτή αγαρόζης. Τα αποτελέσµατα της «πέψης» δίνονται στο τέλος σε γράφηµα.

### **1. 5. PHYLIP (PHYLOGEN**Υ **INFERENCE PACKAGE)**

Το λογισµικό πρόγραµµα PHYLIP (Felsenstein, 1989), είναι ένα φυλογενετικό πακέτο ανάλυσης. Οι µέθοδοι οι οποίες είναι διαθέσιµες στο πακέτο περιλαµβάνουν µεταξύ άλλων µεθόδους φειδωλότητας (parsimony methods), µεθόδους απόστασης (distance matrix methods), µεθόδους πιθανότητας (likelihood methods), µεθόδους εύρεσης ορίων εµπιστοσύνης (bootstrap methods) καθώς και µεθόδους κατασκευής φυλογενετικών δέντρων (consensus trees). Τα δεδοµένα τα οποία µπορεί να χρησιµοποιήσει το πρόγραµµα περιλαµβάνουν νουκλεοτιδικές ακολουθίες, γονιδιακές συχνότητες, περιοριστικές θέσεις κοπής, µήτρες γενετικών αποστάσεων και 0/1 διακριτούς χαρακτήρες (Tuimala, 2004).

Το πρόγραµµα ελέγχεται µέσα από ένα µενού, το οποίο ζητά από τους χρήστες να ρυθµίσουν τις επιλογές που θέλουν και στη συνέχεια τους επιτρέπει να αρχίσουν τους υπολογισµούς. Τα δεδοµένα διαβάζονται µέσα στο πρόγραµµα από ένα αρχείο τύπου «text», το οποίο ο χρήστης µπορεί να προετοιµάσει χρησιµοποιώντας τον «επεξεργαστή κειµένου» (word processor) ή τον «διορθωτή κειµένου» (text editor). Σηµαντική λεπτοµέρεια είναι αυτό το αρχείο «text» να µην είναι σε ειδική µορφή (format) αυτού του επεξεργαστή κειµένου, αλλά αντίθετα σε "flat ASCII" ή "Text Only" format. Μερικά λογισµικά προγράµµατα ευθυγράµµισης ακολουθιών, όπως το ClustalX και το T-Coffee, µπορούν να γράψουν τα αρχεία δεδοµένων σε format τύπου PHYLIP (Tuimala, 2004).

Στο πρόγραµµα PHYLIP υπάρχει µία λίστα από εφαρµογές, οι οποίες µπορούν να χρησιµοποιηθούν για ανάλυση νουκλεοτιδικών ακολουθιών. Οι εφαρµογές που χρειάστηκαν για τη βάση δεδοµένων Fishtrace, είναι αυτές που

15

σχεδιάζουν φυλογενετικά δέντρα (Drawgram και drawtree). Αυτές οι εφαρµογές σχεδιάζουν ένα δέντρο από το εισαγόµενο αρχείο σε format τύπου PHYLIP, που στην περίπτωσή µας είναι νουκλεοτιδικές ακολουθίες ψαριών. Οι εφαρµογές Drawgram και drawtree παράγουν ένα αρχείο σχεδίου (outtree). Συνεπώς το αρχείο «outtree» δεν µπορεί να χρησιµοποιηθεί ως εισαγόµενο δεδοµένο (input) σε αυτό το πρόγραµµα (Tuimala, 2004).

### **1.6.** ΣΚΟΠΟΣ ΤΗΣ ΕΡΓΑΣΙΑΣ

Ο σκοπός της παρούσας δουλειάς συνίσταται στα παρακάτω:

- Οργάνωση και σχεδιασµός ιστοσελίδων, για την εφαρµογή εργαλείων στη γενετική βάση δεδοµένων FishTrace
- Έρευνα για την εύρεση **τριών** κατάλληλων στατιστικών προγραμμάτων, για εφαρµογές γενετικών δεδοµένων
- Προγραµµατισµός των προγραµµάτων αυτών στο λειτουργικό σύστηµα των Windows
- Προσαρµογή των παραµέτρων κάθε προγράµµατος**,** στις ανάγκες και στα επίπεδα της γενετικής βάσης δεδοµένων FishTrace

### **2.** ΥΛΙΚΑ ΚΑΙ ΜΕΘΟ∆ΟΙ

#### **2.1.** ΑΝΑΖΗΤΗΣΗ ΣΤΟ ∆ΙΑ∆ΙΚΤΥΟ

Αρχικά, έγινε µια ανασκόπηση σε όλες τις σελίδες που υπάρχουν στο διαδίκτυο για το πρόγραµµα BLAST και για άλλες µεθοδολογίες και λογισµικά προγράµµατα, που πραγµατοποιούν σύγκριση και ευθυγράµµιση ακολουθιών. Ελέγχθηκαν πάνω από 5.000 ιστοσελίδες. Μετά από αυτή τη βιβλιογραφική έρευνα, ακριβείς πληροφορίες έδωσαν την λύση. Η µέθοδος του προγράµµατος BLAST ήταν η πιο κατάλληλη, καθώς φαίνεται ότι είναι ο πιο δηµοφιλής αλγόριθµος που χρησιµοποιείται από τους επιστήµονες.

### **2. 2.** ΠΡΟΓΡΑΜΜΑ **BLAST**

Το πρόγραµµα αυτό βρίσκει περιοχές τοπικής οµοιότητας µεταξύ γενετικών ακολουθιών. Συγκρίνει νουκλεοτιδικές ή πρωτεϊνικές ακολουθίες µε ακολουθίες που βρίσκονται σε µια βάση δεδοµένων, και υπολογίζει τη στατιστική σηµαντικότητα των συγκρίσεων. Για παράδειγµα, µία τοπική ευθυγράµµιση δύο ακολουθιών (alignment) χωρίς κενά (gaps) αποτελείται απλά από ένα ζεύγος τµηµάτων µε το ίδιο µήκος, τα οποία ανήκουν στις δύο συγκρινόµενες ακολουθίες. Μια τροποποίηση στον αλγόριθµο Smith - Waterman ή Sellers, θα βρει όλα τα ζεύγη τµηµάτων των οποίων τα αποτελέσµατα δεν µπορούν να βελτιωθούν µε επέκταση. Αυτά καλούνται ζεύγη τµηµάτων µε καλά αποτελέσµατα (High Scoring Segment Pairs – HSPs).

Για να αναλυθεί πόσο ένα καλό αποτέλεσµα µπορεί να οφείλεται στην τύχη, χρειάζεται ένα µοντέλο τυχαίων ακολουθιών. Ας θεωρήσουµε δύο τυχαίες νουκλεοτιδικές ακολουθίες *m* και *n* µε αρκετά µεγάλο µήκος. Η στατιστική των ζευγών τµηµάτων µε καλά αποτελέσµατα (HSPς), χαρακτηρίζεται από δύο παραµέτρους *K* και λ. Συνεπώς, η αναµενόµενη τιµή (**E**xpectation value) των HSPs µε αποτέλεσµα τουλάχιστον *S*, θα δίνεται από τον τύπο:

$$
E = Kmn e^{-\lambda S}
$$

Αυτή θα είναι η τιµή Ε για ένα αποτέλεσµα S. ∆ιπλασιάζοντας το µήκος κάθε µιας ακολουθίας, θα έπρεπε να διπλασιαστεί και ο αριθµός των HSPs τα οποία επιτυγχάνουν ένα δοµένο αποτέλεσµα. Επίσης, για µπορέσει ένα ζεύγος τµηµάτων (HSP) να πετύχει ένα αποτέλεσµα *2x*, πρέπει να πετύχει το αποτέλεσµα *x* δύο φορές στην ίδια σειρά. Έτσι, η τιµή Ε µειώνεται εκθετικά µε το αποτέλεσµα S. Η παράµετρος *K* αντικατοπτρίζει το µέγεθος της βάσης δεδοµένων αναζήτησης, ενώ η παράµετρος λ δηλώνει το σύστηµα αποτελεσµάτων (scoring system) που έχει χρησιµοποιηθεί.

Το πρόγραµµα BLAST χρησιµοποιεί µία βάση δεδοµένων η οποία έχει συντεθεί από γενετικές ακολουθίες. Έτσι το πρόγραµµα κάνει σύγκριση βάση προς βάση µία ακολουθία την οποία εισχωρεί ο χρήστης, µε µία δεύτερη που προέρχεται από τη βάση δεδοµένων.

Το πρόγραµµα BLAST (**B**asic **L**ocal **A**lignment **S**earch **T**ool) δηµιουργήθηκε από το Εθνικό Κέντρο Βιοτεχνολογίας (National Center for Biotechnology Information - NCBI). Η βάση δεδοµένων Fisthrace περιέχει ακολουθίες DNA από εµπορικά είδη ψαριών. Προκειµένου λοιπόν το πρόγραµµα BLAST να χρησιµοποιηθεί για τη βάση δεδοµένων της Fishtrace, έπρεπε να προσαρµοστεί κατάλληλα.

Στην ιστοσελίδα του Εθνικού Κέντρου Βιοτεχνολογίας (http://www.ncbi.nlm.nih.gov/BLAST/download.shtml), βρέθηκαν τα εκτελέσιμα αρχεία για να ξεκινήσει η εγκατάσταση και προσαρµογή. Έτσι, σε πρώτη φάση χρησιµοποιήθηκε το εκτελέσιµο αρχείο «wwwblast», καθώς είναι αυτό που απευθύνεται στην δικτυακή δοµή του BLAST. Παρ' όλο που το αρχείο ήταν διαθέσιµο µόνο για το λειτουργικό σύστηµα Linux, αποφασίστηκε να προσαρµοστεί σε περιβάλλον Windows χρησιµοποιώντας στοιχεία Java. Η κύρια αποστολή ήταν η µεταφορά και η δοκιµή του προγράµµατος BLAST, στο περιβάλλον του command line. Αυτό είχε ως αποτέλεσμα τη δημιουργία μιας απλής λειτουργικής φόρμας, προσαρµοσµένης στις ανάγκες της βάσης δεδοµένων.

Στη συνέχεια, εξετάστηκαν οι τοµείς και οι επιλογές του προγράµµατος. Η φόρµα του εργαλείου του BLAST, έχει τρεις τοµείς (Εικόνα 6).

18

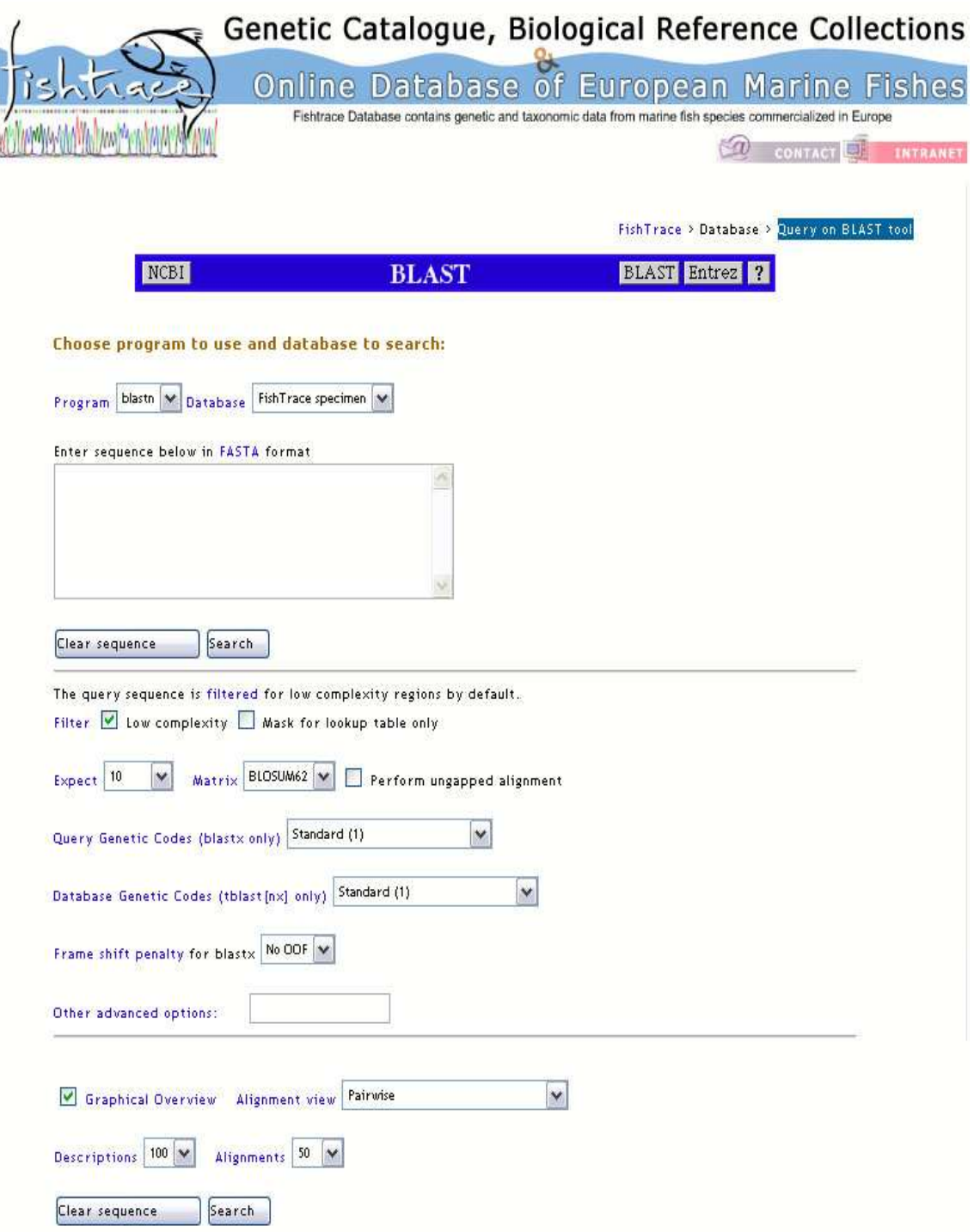

### Εικόνα **6.** Το εργαλείο BLAST.

Το πρώτο κοµµάτι της φόρµας (Εικόνα 7), παρέχει στους χρήστες τη δυνατότητα επιλογής λειτουργίας του.

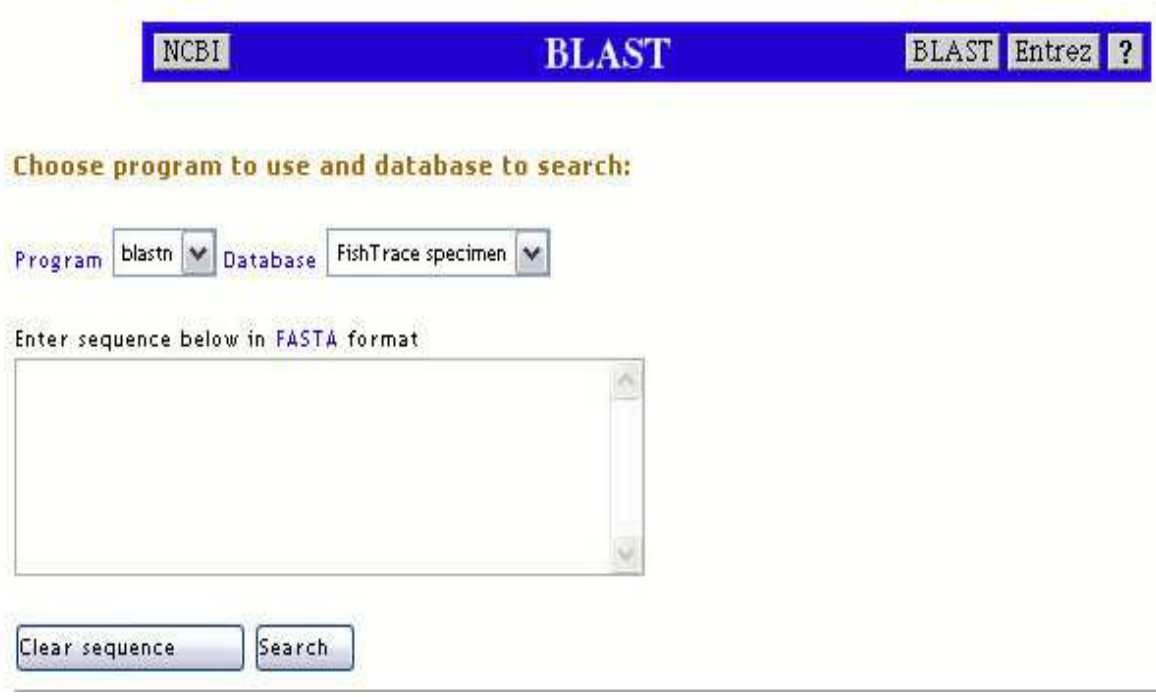

Εικόνα **7.** Το εργαλείο BLAST, τοµέας πρώτος.

O χρήστης λοιπόν έχει να επιλέξει ανάµεσα στα παρακάτω προγράµµατα BLAST:

- 1. blastn: συγκρίνει μία νουκλεοτιδική ακολουθία ελέγχου με νουκλεοτιδικές ακολουθίες που βρίσκονται σε µία βάση δεδοµένων. Συνεπώς το πρόγραµµα µπορεί να χρησιµοποιηθεί για ταυτοποίηση νουκλεοτιδικών ακολουθιών, ή για να βρει ακολουθίες µέσα στη βάση δεδοµένων παρόµοιες µε την ακολουθία ελέγχου του χρήστη.
- 2. blastp: συγκρίνει µία ακολουθία αµινοξέων ελέγχου, µε πρωτεϊνικές ακολουθίες που βρίσκονται σε µία βάση δεδοµένων. Συνεπώς το πρόγραµµα µπορεί να χρησιµοποιηθεί για ταυτοποίηση πρωτεϊνικών ακολουθιών, ή για να βρει πρωτεϊνικές ακολουθίες µέσα στη βάση δεδοµένων παρόµοιες µε την ακολουθία ελέγχου του χρήστη.
- 3. blastx: συγκρίνει µία νουκλεοτιδική ακολουθία ελέγχου η οποία µεταφράζεται σε όλα τα αναγνωστικά πλαίσια, µε πρωτεϊνικές ακολουθίες που βρίσκονται σε µία βάση δεδοµένων. Συνεπώς το πρόγραµµα µπορεί να χρησιµοποιηθεί για να βρει παρόµοιες πρωτεΐνες µε τη µεταφραζόµενη ακολουθία ελέγχου, µέσα σε µια πρωτεϊνική βάση δεδοµένων.
- 4. tblastn: συγκρίνει µία πρωτεϊνική ακολουθία ελέγχου µέσα σε µία βάση νουκλεοτιδικών ακολουθιών, οι οποίες δυναµικά µπορούν να µεταφραστούν

σε όλα τα αναγνωστικά πλαίσια. Συνεπώς το πρόγραµµα µπορεί να χρησιµοποιηθεί για να βρει παρόµοιες πρωτεΐνες, σε µία βάση δεδοµένων «µεταφραζόµενων νουκλεοτιδικών ακολουθιών».

Η βάση δεδοµένων Fishtrace χρειάζεται µόνο το πρώτο πρόγραµµα, εφόσον αυτό έχει να κάνει µε νουκλεοτιδικές ακολουθίες. Έτσι η µοναδική επιλογή στο πεδίο αυτό είναι το πρόγραµµα *blastn (http://www.ncbi.nlm.nih.gov/BLAST*).

Το δεύτερο πεδίο έχει να κάνει µε την επιλογή της βάσης δεδοµένων, µέσα στην οποία θα συγκριθεί η ακολουθία που θα εισαχθεί από τον χρήστη (query sequence). Το Εθνικό Κέντρο Βιοτεχνολογίας χρησιµοποιεί τις δικές του βάσεις δεδοµένων οι οποίες αφορούν το ανθρώπινο γονιδίωµα, το γονιδίωµα ποντικών, αρουραίων, διαφόρων µικροβίων και εντόµων. Για το σκοπό της εργασίας χρησιµοποιήθηκε η βάση δεδοµένων της Fishtrace (Εικόνα 7).

Το τρίτο πεδίο αφορά την εισαγωγή της καινούργιας και καθαρής ακολουθίας DNA από τον χρήστη, η οποία πρόκειται να συγκριθεί µε τις αλληλουχίες της βάσης δεδοµένων. Αυτή η ακολουθία δεν είναι απαραίτητο να είναι σε «*FASTA format*», όπως προτείνει το πρόγραµµα.

Αφού ο χρήστης τοποθετήσει την ακολουθία του DNA, µπορεί να προχωρήσει στην αναζήτηση πατώντας το κουµπί «*search*» (Εικόνα 7). Υπάρχει και η επιλογή «εκκαθάρισης», σε περίπτωση που ο χρήστης έχει κάνει λάθος στην εισαγόµενη ακολουθία.

Το δεύτερο κοµµάτι της φόρµας του BLAST (Εικόνα 8), έχει επιλογές σχετικά µε τη στατιστική ανάλυση της ακολουθίας από το πρόγραµµα.

Ως προεπιλογή το πρόγραµµα φιλτράρει την ακολουθία για περιοχές «χαµηλής πολυπλοκότητας». Αυτό σηµαίνει ότι µπορεί να εξαλείψει στατιστικά σηµαντικές αλλά βιολογικά «αδιάφορες» αναφορές από το αποτέλεσµα, αφήνοντας τις πιο ενδιαφέρουσες «βιολογικά» περιοχές της ελεγχόµενης ακολουθίας, συγκριτικά µε τις ακολουθίες της βάσης δεδοµένων. Το φιλτράρισµα εφαρµόζεται µόνο στην ελεγχόµενη ακολουθία και όχι στις ακολουθίες της βάσης δεδοµένων. Η δεύτερη επιλογή όσον αφορά το φιλτράρισµα, έχει να κάνει µε ακολουθίες προερχόµενες από το ανθρώπινο DNA, και γι' αυτό το λόγο η επιλογή αυτή δεν λειτουργεί.

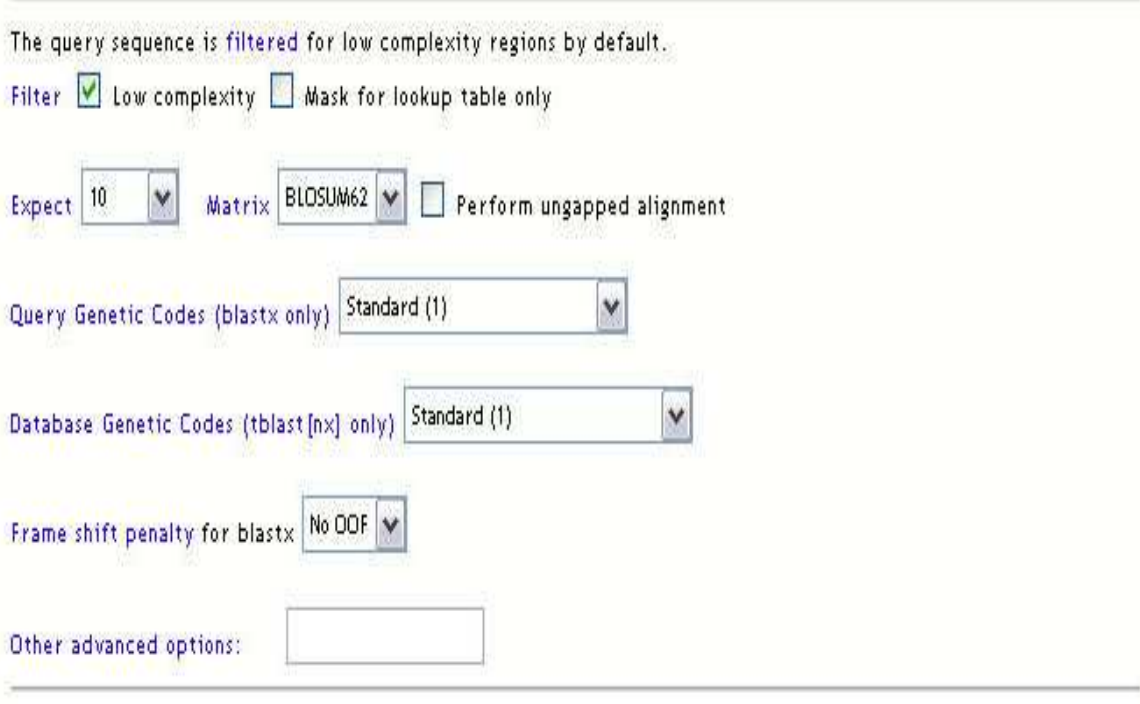

Εικόνα **8.** Το εργαλείο BLAST, τοµέας δεύτερος.

Η επόµενη επιλογή ονοµάζεται «όριο στατιστικής σηµαντικότητας» (the statistical significance threshold), και αναφέρεται στο ταίριασμα με τις ακολουθίες της βάσης δεδοµένων. Η προκαθορισµένη τιµή είναι 10, δηλαδή 10 ταιριάσµατα αναµένονται να βρεθούν κατά τύχη, σύµφωνα µε το στοχαστικό µοντέλο των Karlin & Altschul (1990) (http://www-bimas.cit.nih.gov/blastinfo/KAstat.html).

Στη συνέχεια υπάρχει η επιλογή του µαθηµατικού προτύπου. Ένα στοιχείο κλειδί σε αυτόν τον υπολογισµό είναι η «µήτρα αντικατάστασης» (substitution matrix), η οποία αναθέτει μία τιμή για την ευθυγράμμιση κάθε πιθανού ζεύγους συγκρινόµενων ακολουθιών. Τα αποτελέσµατα (bit scores) οµαλοποιούνται, το οποίο σηµαίνει ότι αποτελέσµατα από διαφορετικές ευθυγραµµίσεις ακολουθιών (alignments) µπορούν να συγκριθούν, ακόµη και εάν έχουν χρησιµοποιηθεί διαφορετικές «µήτρες αντικατάστασης». Στο πρόγραµµα BLAST, προκαθορισµένη επιλογή είναι η «µήτρα αντικατάστασης» BLOSUM-62.

Οι υπόλοιπες επιλογές αφορούν τα προγράµµατα blastx, tblastn και tblastx, και όχι το πρόγραµµα blastn που χρησιµοποιεί η Fishtrace. Γι' αυτό το λόγο οι επιλογές αυτές είναι ανενεργές στο πρόγραµµα.

Το τρίτο κοµµάτι της φόρµας του BLAST (Εικόνα 9), έχει επιλογές σχετικά µε τα αποτελέσµατα και την εµφάνισή τους.

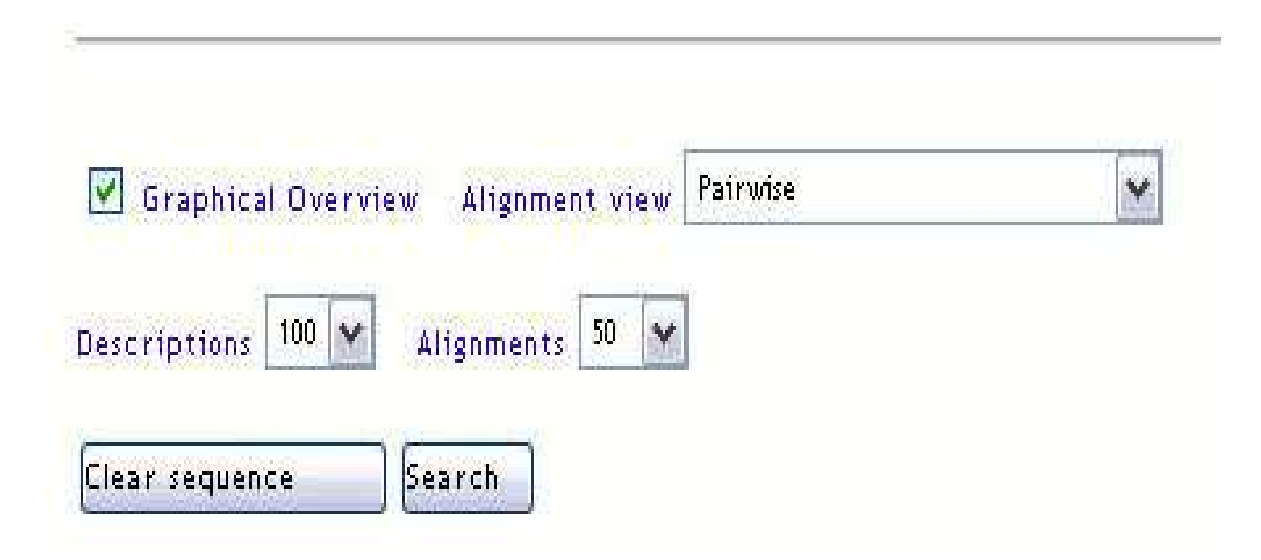

Εικόνα **9.** Το εργαλείο BLAST, τοµέας τρίτος.

Η πρώτη επιλογή που είναι επιλεγµένη ως προεπιλογή, αφορά τη γραφική απεικόνιση των αποτελεσµάτων. Το πρόγραµµα δίνει µία αναφορά των ακολουθιών από τη βάση δεδοµένων, οι οποίες έχουν ευθυγραµµιστεί µε την ακολουθία ελέγχου. Το αποτέλεσµα κάθε ευθυγράµµισης δίνεται µε ένα από πέντε διαφορετικά χρώµατα, τα οποία χωρίζουν όλη τη γκάµα των αποτελεσµάτων του προγράµµατος σε πέντε οµάδες.

Η δεύτερη επιλογή αφορά την όψη των αποτελεσµάτων ευθυγράµµισης (Alignment view). Συνήθως το πρόγραµµα παραθέτει τα αποτελέσµατα κατά ζεύγη (pairwise) δηλαδή της σύγκρισης µεταξύ δύο ακολουθιών, της ελεγχόµενης και µιας ακολουθίας από τη βάση δεδοµένων αναζήτησης.

Η τρίτη επιλογή αφορά τις περιγραφές. Η επιλογή αυτή περιορίζει τον αριθµό των περιγραφών των ακολουθιών που ταιριάζουν, µετά από τη σάρωση της βάσης δεδοµένων αναζήτησης. Το προκαθορισµένο όριο είναι οι 100 περιγραφές.

Η τέταρτη και τελευταία επιλογή αφορά τις ευθυγραµµίσεις ακολουθιών (Alignments). H επιλογή αυτή περιορίζει τα αποτελέσµατα ευθυγράµµισης, µόνο σε εκείνες τις ακολουθίες για τις οποίες αναφέρονται ζεύγη τµηµάτων µε καλά αποτελέσµατα (High Scoring Segment Pairs – HSPs). Το προκαθορισµένο όριο είναι 50 ακολουθίες. Εάν περισσότερες από 50 ακολουθίες από τη βάση δεδοµένων

συµβαίνει να ικανοποιούν αυτό το όριο στατιστικής σηµαντικότητας, τότε µόνο αυτές µε τις υψηλότερες τιµές θα αναφερθούν.

### **2.3.** ΠΡΟΓΡΑΜΜΑ ΓΙΑ ΑΝΑΛΥΣΗ **RFLP**

Η µέθοδος των RFLPs βασίζεται στη χρήση ειδικών ενζύµων περιορισµού που αποκαλούνται «ενδονουκλεάσες περιορισµού». Τα ένζυµα περιορισµού κόβουν το DNA σε µια συγκεκριµένη ακολουθία αναγνώρισης 4-6 ζευγών βάσεων. Συνεπώς οδηγούν σε ένα πρότυπο το οποίο αποτελείται από ορισµένο αριθµό κοµµατιών (θραυσµάτων) DNA. Οι αλλαγές στον αριθµό και στο µέγεθος των θραυσµάτων (πολυµορφισµοί), µπορούν να προέλθουν κυρίως από νουκλεοτιδικές αντικαστάσεις µέσα στις θέσεις κοπής, από αναδιατάξεις ακολουθιών και από προσθήκες ή ελλείµµατα. Έτσι οι νουκλεοτιδικές αντικαταστάσεις µέσα στις θέσεις κοπής οδηγούν στη δηµιουργία ή την απώλεια θέσεων. Τα θραύσµατα που προκύπτουν µετά από πέψη του DNA µε ένζυµα περιορισµού, διαχωρίζονται σε πηκτές αγαρόζης ή πολυακρυλαµίδης.

 Για τη βάση δεδοµένων της Fishtrace έπρεπε να βρεθεί ένα εργαλείο που θα εξυπηρετούσε αυτή τη µέθοδο, για την εύρεση φυλογενετικής συγγένειας µεταξύ των ειδών. Αρχικά έγινε µια έρευνα στο διαδίκτυο για διάφορα εργαλεία που χρησιµοποιούν περιοριστικά ένζυµα και παρέχουν τη δυνατότητα στο χρήστη να τοποθετήσει µια ακολουθία ελέγχου, καθώς επίσης και ένα σύνολο περιοριστικών ενζύµων. Τελικά βρέθηκε ένα τέτοιο πρόγραµµα για ανάλυση των RFLPs, και προσαρµόστηκε στις ανάγκες της γενετικής βάσης δεδοµένων της Fishtrace (*http://vm.cfsan.fda.gov/~frf/rflp.html*).

Για το λόγο αυτό δηµιουργήθηκε ένα πεδίο µε ένζυµα περιορισµού, ένα πεδίο µε όλα τα είδη ψαριών που βρίσκονται στη βάση δεδοµένων Fishtrace και ένα πεδίο όπου ο χρήστης έχει τη δυνατότητα να επιλέξει µεταξύ της ακολουθίας του γονιδίου για το κυτόχρωµα Β (CytB), και της ακολουθίας του γονιδίου για τη ροδοψίνη (Rhodopsin). Στη βάση δεδοµένων Fishtrace υπάρχουν αποθηκευµένες DNA ακολουθίες των δύο γονιδίων, για πολλά είδη ψαριών.

Η φόρµα του προγράµµατος για την ανάλυση των RFLPs έχει τέσσερις τοµείς (Εικόνα 10).

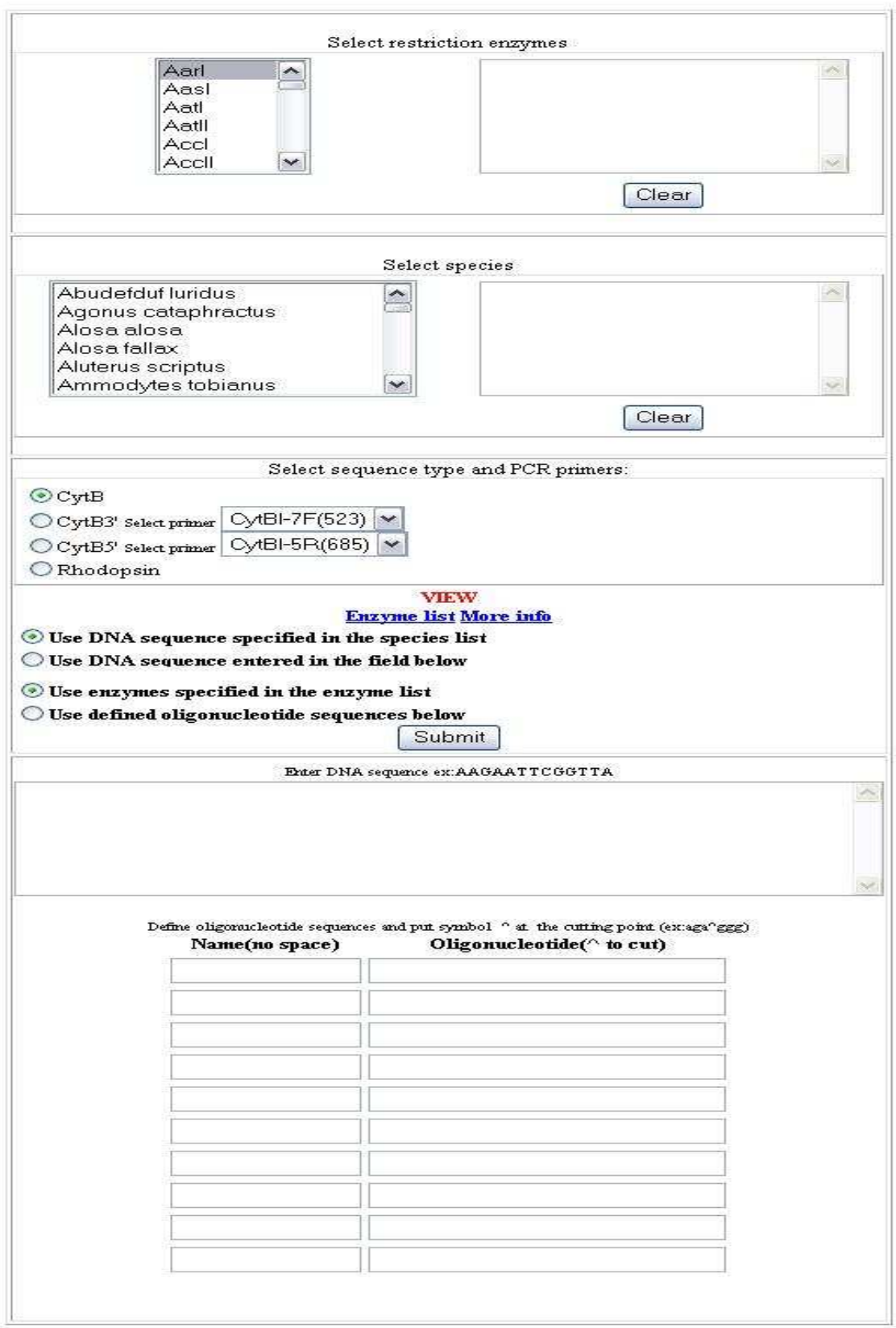

Εικόνα **10.** Το εργαλείο για τη µέθοδο των RFLPs.

Το πρώτο κοµµάτι της φόρµας (Εικόνα 11) δίνει τη δυνατότητα επιλογής ενός ενζύµου περιορισµού, µεταξύ 616 διαθέσιµων εµπορικών περιοριστικών ενζύµων.

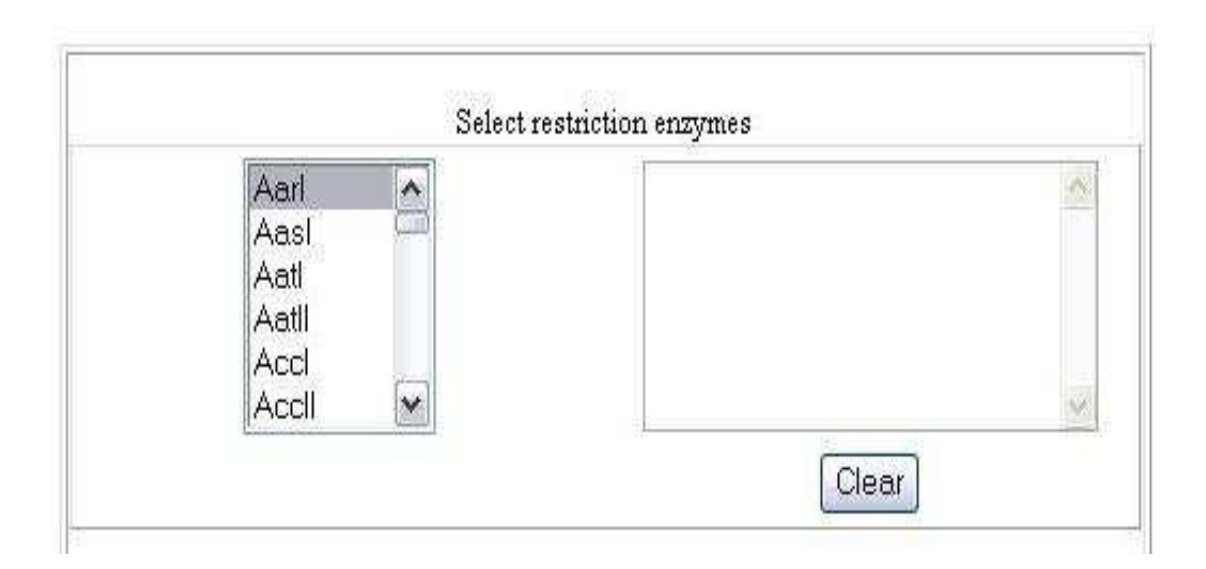

Εικόνα **11.** Το εργαλείο για ανάλυση RFLPs, τοµέας πρώτος.

Σε αυτό το σηµείο ο χρήστης έχει τη δυνατότητα να επιλέξει ένα ή περισσότερα ένζυµα περιορισµού από τη λίστα που βρίσκεται στο αριστερό µέρος, τα οποία εµφανίζονται στο δεξί µέρος. Υπάρχει και η επιλογή «εκκαθάρισης», σε περίπτωση που έγινε λάθος επιλογή.

Το δεύτερο κοµµάτι της φόρµας (Εικόνα 12) παρέχει την επιλογή ενός είδους ψαριού µεταξύ ενός µεγάλου αριθµού ειδών, τα οποία προέρχονται από τη βάση δεδοµένων της Fishtrace. Και σε αυτό το σηµείο ο χρήστης έχει τη δυνατότητα να επιλέξει ένα ή περισσότερα είδη ιχθύων από τη λίστα που βρίσκεται στο αριστερό µέρος, τα οποία εµφανίζονται στο δεξί µέρος. Υπάρχει και η επιλογή «εκκαθάρισης», σε περίπτωση που έγινε λάθος επιλογή.

Το τρίτο κοµµάτι της φόρµας (Εικόνα 13) παρέχει τη δυνατότητα επιλογής του τύπου της νουκλεοτιδικής ακολουθίας (κυτόχρωµα Β, ροδοψίνη), για το επιλεγµένο είδος ψαριού. Στο ίδιο πεδίο δίνεται και η δυνατότητα επιλογής των εκκινητών που χρησιµοποιήθηκαν στην αλυσιδωτή αντίδραση πολυµεράσης (PCR), για την ενίσχυση του συγκεκριµένου γονιδίου.

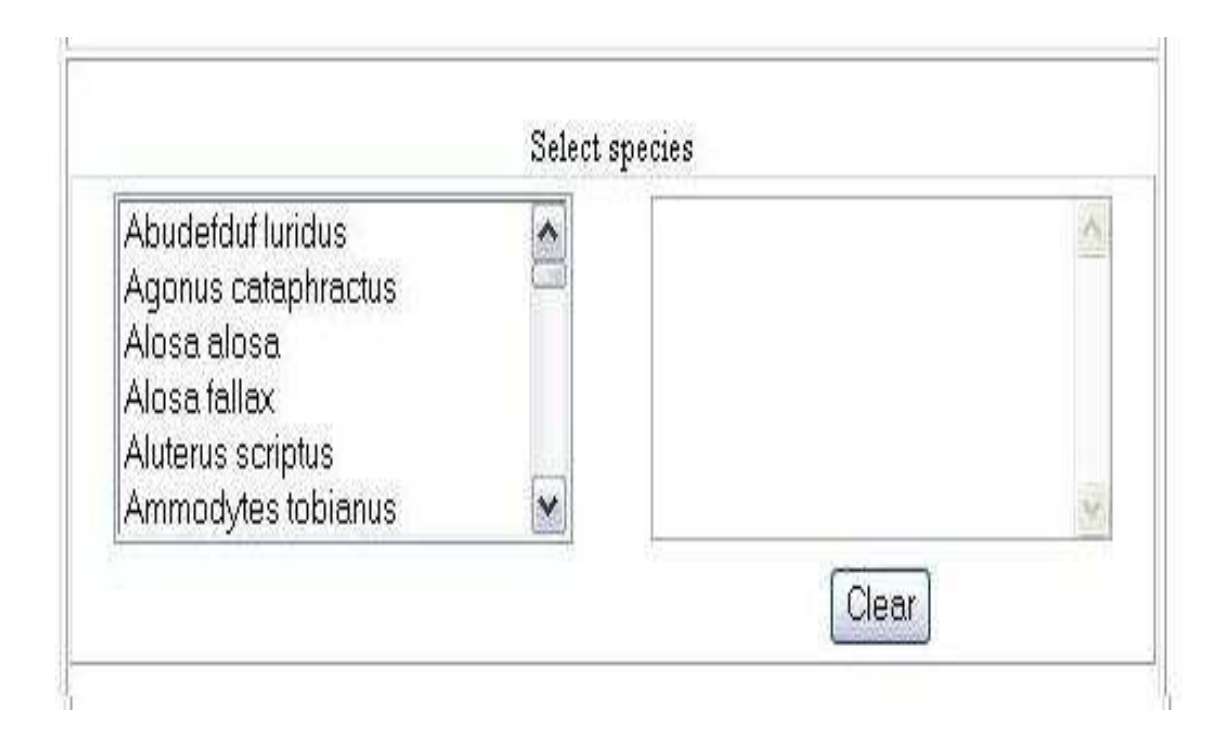

Εικόνα **12.** Το εργαλείο για ανάλυση RFLPs, τοµέας δεύτερος.

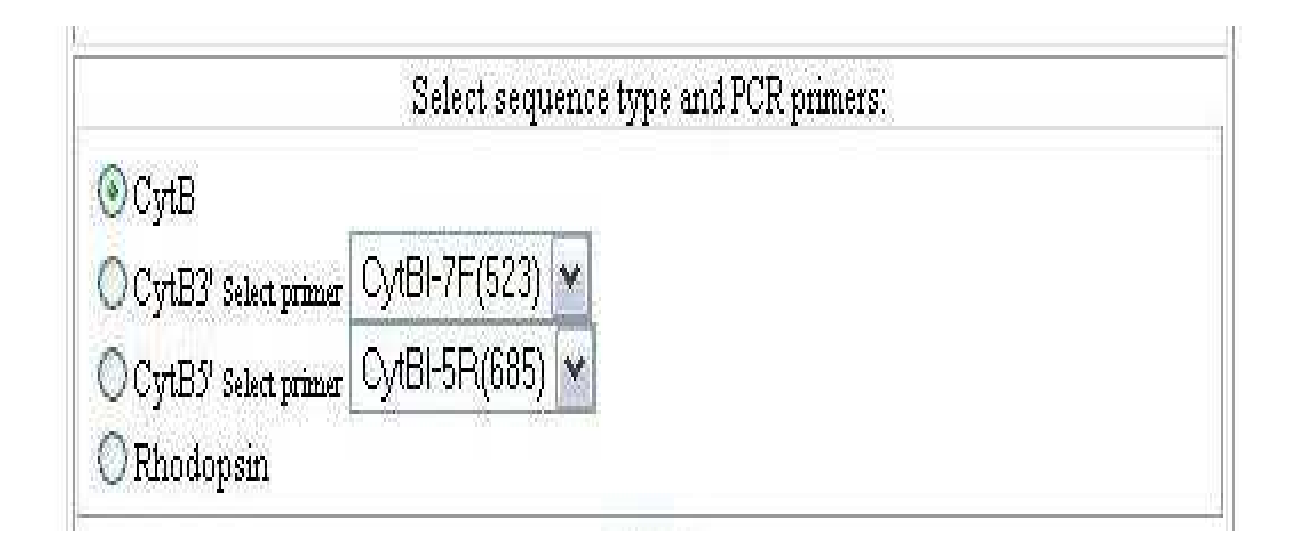

Εικόνα **13.** Το εργαλείο για ανάλυση RFLPs, τοµέας τρίτος.

Το τέταρτο και τελευταίο κοµµάτι της φόρµας (Εικόνα 14), παρέχει ένα συνδυασµό επιλογών ανάλογα µε την κάθε περίπτωση. ∆ηλαδή παρέχει τη δυνατότητα στο χρήστη να επιλέξει µια ακολουθία DNA η οποία προέρχεται από τη βάση δεδοµένων της Fishtrace (κυτόχρωµα Β, ροδοψίνη), ή να τοποθετήσει µια νέα ακολουθία DNA. Επίσης, παρέχει τη δυνατότητα στο χρήστη να επιλέξει εάν τα ένζυµα περιορισµού που θέλει να ελέγξει θα προέρχονται από τη λίστα που βρίσκεται παραπάνω, ή να ελέγξει κάποια νέα ένζυµα που δε βρίσκονται στη λίστα. Στην τελευταία περίπτωση, θα πρέπει να εισάγει την ονοµασία του ενζύµου καθώς και την

| Use DNA sequence specified in the species list |                |                                                                                                    |                                                                                                    |
|------------------------------------------------|----------------|----------------------------------------------------------------------------------------------------|----------------------------------------------------------------------------------------------------|
|                                                |                |                                                                                                    |                                                                                                    |
|                                                |                |                                                                                                    |                                                                                                    |
|                                                | Submit         |                                                                                                    |                                                                                                    |
|                                                |                |                                                                                                    |                                                                                                    |
|                                                |                |                                                                                                    |                                                                                                    |
|                                                |                |                                                                                                    |                                                                                                    |
|                                                |                |                                                                                                    |                                                                                                    |
|                                                |                |                                                                                                    |                                                                                                    |
|                                                |                |                                                                                                    |                                                                                                    |
|                                                |                |                                                                                                    |                                                                                                    |
|                                                |                |                                                                                                    |                                                                                                    |
|                                                |                |                                                                                                    |                                                                                                    |
|                                                |                |                                                                                                    |                                                                                                    |
|                                                |                |                                                                                                    |                                                                                                    |
|                                                |                |                                                                                                    |                                                                                                    |
|                                                |                |                                                                                                    |                                                                                                    |
|                                                |                |                                                                                                    |                                                                                                    |
|                                                |                |                                                                                                    |                                                                                                    |
|                                                |                |                                                                                                    |                                                                                                    |
|                                                |                |                                                                                                    |                                                                                                    |
|                                                |                |                                                                                                    |                                                                                                    |
|                                                |                |                                                                                                    |                                                                                                    |
|                                                |                |                                                                                                    |                                                                                                    |
|                                                |                |                                                                                                    |                                                                                                    |
|                                                |                |                                                                                                    |                                                                                                    |
|                                                |                |                                                                                                    |                                                                                                    |
|                                                | Name(no space) | Use DNA sequence entered in the field below<br>$\circledast$ Use enzymes specified in the enzyme list<br>$\bigcirc$ Use defined oligonucleotide sequences below | Enter DNA sequence ex:AAGAATTCGGTTA<br>Define oligonucleotide sequences and put symbol $\cap$ at the cutting point (ex:aga^ggg).<br>Oligonucleotide(^ to cut) |

Εικόνα **14.** Το εργαλείο για ανάλυση RFLPs, τοµέας τέταρτος.

ακολουθία αναγνώρισής του, µαζί µε το σύµβολο « ^ » που θα ορίζει την ακριβή θέση κοπής του ενζύµου. Ο ερευνητής µπορεί να χρησιµοποιήσει αυτές τις δύο επιλογές συνδυαστικά π.χ. νουκλεοτιδική ακολουθία από τη Fishtrace ελεγχόµενη µε ένζυµα περιορισµού που υπάρχουν στη λίστα του προγράµµατος, νουκλεοτιδική ακολουθία από τη Fishtrace ελεγχόµενη µε ένζυµα περιορισµού που δεν υπάρχουν στη λίστα του προγράµµατος, νέα ακολουθία ελεγχόµενη µε ένζυµα περιορισµού που υπάρχουν στη λίστα του προγράµµατος, νέα ακολουθία ελεγχόµενη µε ένζυµα περιορισµού που δεν υπάρχουν στη λίστα του προγράµµατος.

### **2.4. PHYLIP (PHYLOGEN**Υ **INFERENCE PACKAGE)**

Αρχικά δηµιουργήθηκε ένα αρχείο «text», µε τις αλληλουχίες DNA σε format τύπου PHYLIP. Στη συνέχεια, γίνεται εκκίνηση του προγράµµατος «Drawgram». Το αρχείο «text» πρέπει να είναι στον τρέχοντα κατάλογο. Αφού καθοριστεί αυτό, εµφανίζεται το µενού του προγράµµατος:

### **DRAWTREE from PHYLIP version 3.61**

Reading tree ... Tree has been read. Loading the font ... Drawtree: can't find font file "fontfile" Please enter a new file name> font1 Font loaded.

### **Rooted tree plotting program version 3.61**

Here are the settings:

- 0 Screen type (IBM PC, ANSI): IBM PC
- P Final plotting device: Postscript printer
- V Previewing device: MS Windows display
- H Tree grows: Horizontally
- S Tree style: Phenogram
- B Use branch lengths: Yes

L Angle of labels: 90.0 R Scale of branch length: Automatically rescaled D Depth/Breadth of tree: 0.53 T Stem-length/tree-depth: 0.05 C Character ht / tip space: 0.3333 A Ancestral nodes: Weighted F Font: Times-Roman M Horizontal margins: 1.65 cm M Vertical margins: 2.16 cm # Pages per tree: one page per tree Y to accept these or type the letter for one to change

Εµφανίζονται τα κύρια πεδία που έχουν ήδη µια προκαθορισµένη παράµετρο. Σε αυτό το σηµείο θα πρέπει να γίνει αλλαγή της συσκευής γραφικής αποτύπωσης σε MS-Windows Bitmap, πληκτρολογώντας το γράμμα «P» που αντιστοιχεί σε αυτή την επιλογή.

Which plotter or printer will the tree be drawn on? (Many other brands or models are compatible with these)

### **Type: to choose one compatible with**

- L Postscript printer file format
- M PICT format (for drawing programs)
- J HP Laserjet PCL file format
- W MS-Windows Bitmap
- F FIG 2.0 drawing program format
- A Idraw drawing program format
- Z VRML Virtual Reality Markup

### **Language file**

- P PCX file format (for drawing programs)
- K TeKtronix 4010 graphics terminal
- X X Bitmap format
- V POVRAY 3D rendering program file
- R Rayshade 3D rendering program file
- H Hewlett-Packard pen plotter (HPGL file format)
- D DEC ReGIS graphics (VT240 terminal)
- E Epson MX-80 dot-matrix printer
- C Prowriter/Imagewriter dot-matrix printer
- T Toshiba 24-pin dot-matrix printer
- O Okidata dot-matrix printer
- B Houston Instruments plotter
- U other: one you have inserted code for

Το θεµιτό αποτέλεσµα πρέπει να βγαίνει σε MS-Windows Bitmap. Το γράµµα - επιλογή που αντιστοιχεί σε MS-Windows Bitmap είναι το «W». Μετά την πληκτρολόγηση του γράµµατος, το πρόγραµµα ζητάει και τις διαστάσεις του «δέντρου». Έτσι αρχικά χρησιµοποιούνται οι εξής διαστάσεις: 640 Χ 400. Στη συνέχεια, οι ρυθµίσεις γίνονται αποδεκτές χρησιµοποιώντας το κουµπί «Enter» του πληκτρολογίου.

### **Choose one:**

**W**  Please select the MS-Windows bitmap file resolution X resolution? **640**  Y resolution? **400** 

Στην τελική οθόνη του προγράµµατος φαίνεται ότι το πρόγραµµα είναι έτοιµο να δηµιουργήσει το δέντρο, και ότι για να γίνει αυτό θα πρέπει να γίνει επιβεβαίωση πληκτρολογώντας το γράµµα «y».

### **Rooted tree plotting program version 3.65**

Here are the settings:

- 0 Screen type (IBM PC, ANSI): IBM PC
- P Final plotting device: MS-Windows Bitmap (640 by 400 resolution)
- V Previewing device: MS Windows display
- H Tree grows: Horizontally
- S Tree style: Phenogram
- B Use branch lengths: Yes
- L Angle of labels: 90.0
- R Scale of branch length: Automatically rescaled
- D Depth/Breadth of tree: 0.53
- T Stem-length/tree-depth: 0.05
- C Character ht / tip space: 0.3333
- A Ancestral nodes: Weighted
- M Horizontal margins: 51.20 cm
- M Vertical margins: 32.00 cm
- # Pages per tree: one page per tree
- Y to accept these or type the letter for one to change

Το πρόγραµµα «Drawgram» ανοίγει ένα καινούργιο παράθυρο, όπου µπορούµε να δούµε µια επισκόπηση του δέντρου.

### **3.** ΑΠΟΤΕΛΕΣΜΑΤΑ

### **3.1.** ΠΡΟΓΡΑΜΜΑ **BLAST**

Αφού ακολουθηθούν όλα τα βήµατα πάνω στη φόρµα του BLAST (Εικόνα 6), ο χρήστης πιέζει την επιλογή «Search» για να δει τα αποτελέσµατα. Η ιστοσελίδα παραµένει ως έχει, και τα αποτελέσµατα εµφανίζονται σε καινούργιο «παράθυρο» που ενεργοποιείται αυτόµατα από το πρόγραµµα.

Η σελίδα των αποτελεσµάτων παραθέτει αρκετές πληροφορίες, σχετικά µε την έρευνα που έγινε µέσω του προγράµµατος BLAST. Επίσης τα αποτελέσµατα χωρίζονται σε τρεις διαφορετικούς τοµείς. Για την παρουσίαση των αποτελεσµάτων, έγινε µία έρευνα στο πρόγραµµα BLAST και χρησιµοποιήθηκε η νουκλεοτιδική ακολουθία του είδους *Mugil cephalus* για το γονίδιο του κυτοχρώµατος Β (cytB), η οποία εξάχθηκε από µία νουκλεοτιδική βάση δεδοµένων. Η ακολουθία αυτή συγκρίθηκε µε τις νουκλεοτιδικές ακολουθίες της βάσης δεδοµένων Fishtrace και τα αποτελέσµατα παραθέτονται παρακάτω.

Στον πρώτο τοµέα των αποτελεσµάτων (Εικόνα 15) εµφανίζεται η έκδοση του προγράµµατος καθώς και η ηµεροµηνία. Ακολουθεί η αναφορά στους επιστήµονες που εργάστηκαν για το πρόγραµµα BLAST, καθώς και τα πλήρη στοιχεία της εργασίας (έτος δηµοσίευσης, τίτλος εργασίας, περιοδικό). Στη συνέχεια αναφέρεται το µήκος της ελεγχόµενης ακολουθίας σε αριθµό γραµµάτων, δηλαδή στη συγκεκριµένη αναζήτηση η ακολουθία είχε 1141 γράµµατα που σηµαίνει 1141 αζωτούχες βάσης (A,T,G,C). Στην επόµενη σειρά, δηλώνεται η βάση δεδοµένων µέσα στην οποία θα γίνει η αναζήτηση (στην προκειµένη περίπτωση είναι η βάση δεδοµένων της Fishtrace) µαζί µε το συνολικό αριθµό των νουκλεοτιδικών ακολουθιών που αυτή διαθέτει, µεταφρασµένο και σε γράµµατα.

Στη συνέχεια αναφέρονται οι ακολουθίες που βρέθηκαν να ευθυγραµµίζονται σηµαντικά µε την ελεγχόµενη ακολουθία, συγκριτικά µε τις ακολουθίες της βάσης δεδοµένων Fishtrace πάντα. Εδώ παρατηρούνται τρεις στήλες. Στην πρώτη στήλη αναγράφεται η επιστηµονική ονοµασία του είδους καθώς και ο τύπος της νουκλεοτιδικής ακολουθίας. Στη δεύτερη στήλη αναγράφονται τα αποτελέσµατα (score) της σύγκρισης, δηλαδή πόσα γράµµατα της ελεγχόµενης ακολουθίας µετά από την ευθυγράµµιση, βρέθηκαν κοινά µε την ακολουθία της βάσης δεδοµένων που συγκρίθηκε. Στην τρίτη στήλη αναγράφεται η αναµενόµενη τιµή Ε, που όπως

33

αναφέρθηκε παραπάνω όσο πιο µικρή είναι τόσο πιο πολύ ταιριάζουν τα συγκρινόµενα δείγµατα.

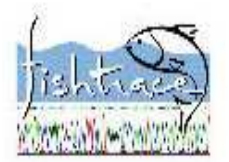

### **FishTrace Blast results**

BLASTN 2.2.12 [Aug-07-2005]

### Reference:

Altschul, Stephen F., Thomas L. Madden, Alejandro A. Schäffer, Jinghui Zhang, Zheng Zhang, Webb Miller, and David J. Lipman (1997), "Gapped BLAST and PSI-BLAST: a new generation of protein database search programs", Nucleic Acids Res. 25:3389-3402.

### $Query =$

 $(1141$  letters)

Database: C:\fishtrace\blast\data\FT specimen.nt 1677 sequences; 1,340,621 total letters

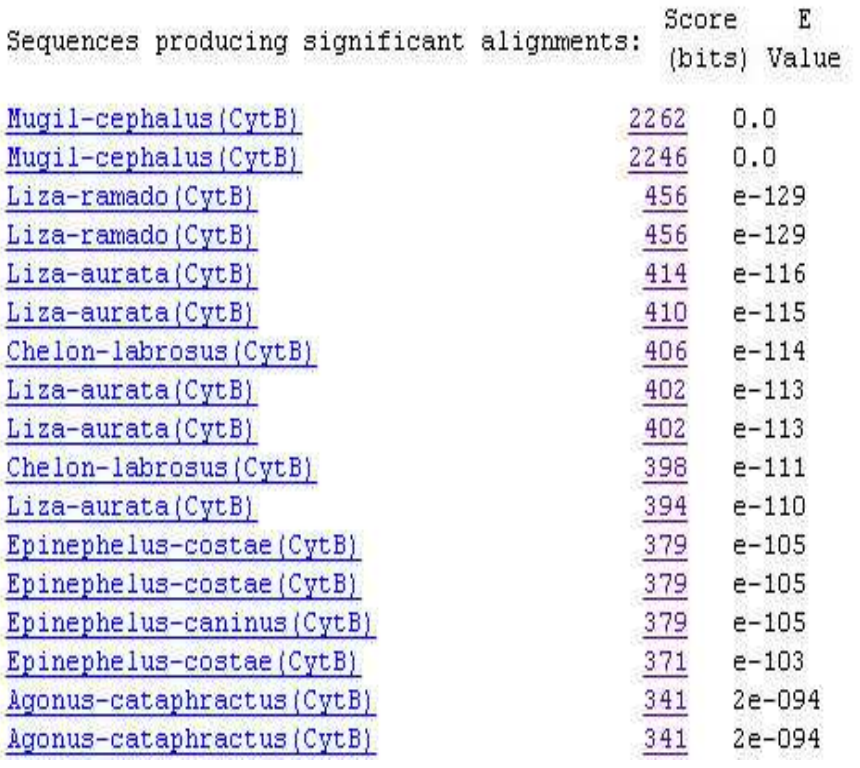

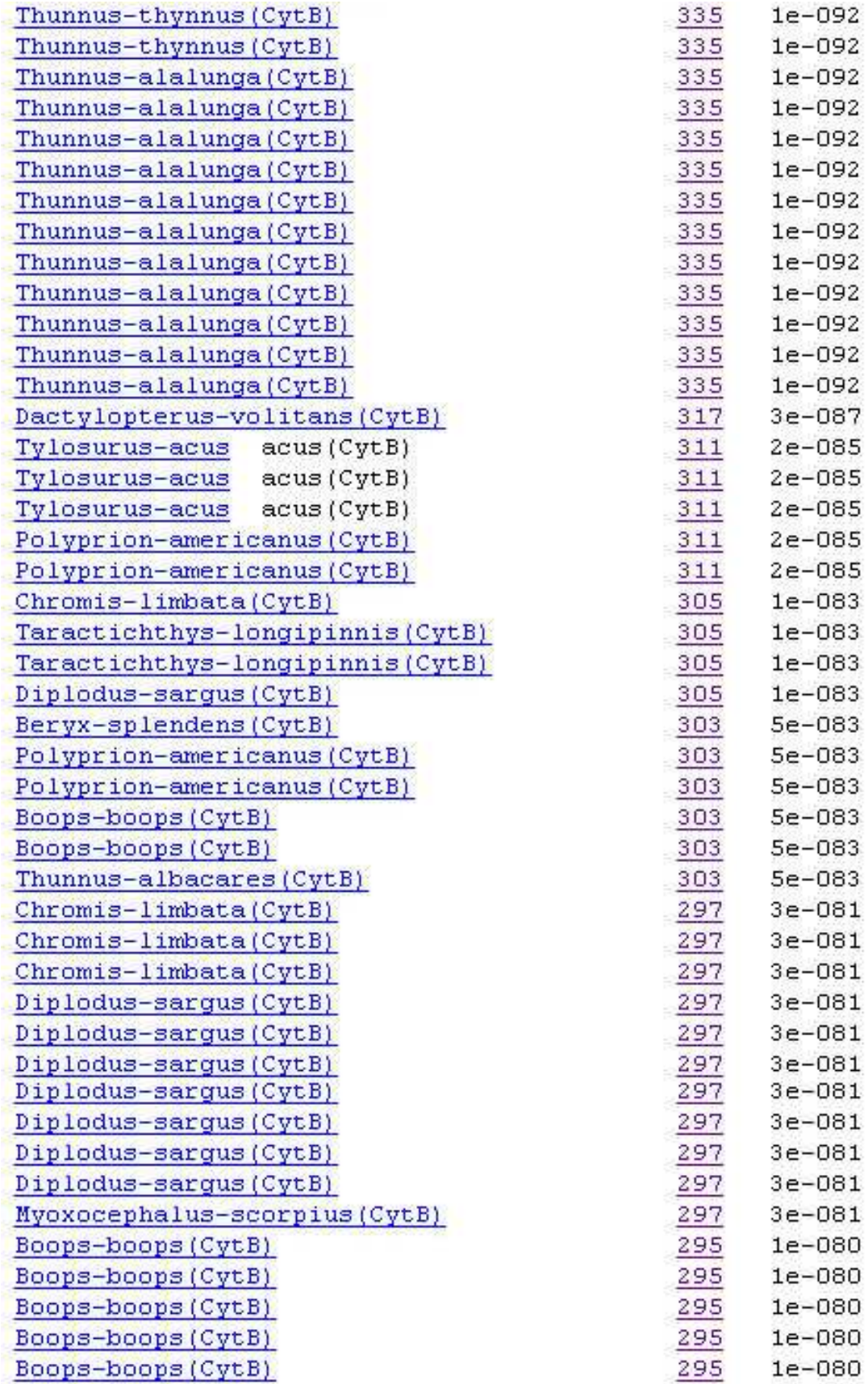

| Thunnus-thynnus (CytB)        | 287 | 3e-078     |
|-------------------------------|-----|------------|
| Thunnus-thynnus (CytB)        | 287 | $3e - 078$ |
| Thunnus-thynnus (CytB)        | 287 | $3e - 078$ |
| Thunnus-thynnus (CytB)        | 287 | $3e - 078$ |
| Thunnus-thynnus (CytB)        | 287 | 3e-078     |
| Thunnus-albacares (CytB)      | 287 | $3e - 078$ |
| Thunnus-thynnus (CytB)        | 280 | 8e-076     |
| Pagellus-acarne (CytB)        | 278 | $3e - 075$ |
| Euthynnus-alletteratus (CytB) | 278 | $3e - 075$ |
| Euthynnus-alletteratus(CytB)  | 278 | $3e - 075$ |
| Pomadasys-perotaei(CytB)      | 276 | $1e - 074$ |
| Taurulus-bubalis (CytB)       | 276 | $1e - 074$ |
| Seriola-rivoliana (CytB)      | 274 | $5e - 074$ |
| Seriola-rivoliana (CytB)      | 274 | $5e - 074$ |
| Anguilla-anguilla (CytB)      | 274 | $5e - 074$ |
| Oblada-melanura (CytB)        | 272 | $2e-073$   |
| Oblada-melanura (CytB)        | 272 | $2e - 073$ |
| Oblada-melanura (CytB)        | 272 | $2e - 073$ |
| Oblada-melanura (CytB)        | 272 | $2e - 073$ |
| Oblada-melanura (CytB)        | 272 | $2e-073$   |
| Oblada-melanura (CytB)        | 272 | $2e - 073$ |

Εικόνα **15.** Αποτελέσµατα του προγράµµατος BLAST, τοµέας πρώτος.

Όπως φαίνεται και από την Εικόνα 15, τα αποτελέσµατα της αναζήτησης εµφανίζονται σε αύξουσα ταξινόµηση.

Θα πρέπει εδώ να αναφερθεί ότι τα αποτελέσµατα της πρώτης στήλης αποτελούν links για τα δεδοµένα του δείγµατος (Εικόνα 16). Αυτό σηµαίνει ότι εάν ο χρήστης κάνει κλικ µε τον δείκτη του ποντικιού επάνω στο όνοµα του κάθε δείγµατος, τότε θα µπορέσει να πάρει µία σειρά από πληροφορίες οι οποίες αφορούν µορφοµετρικά χαρακτηριστικά του δείγµατος, τόπο δειγµατοληψίας, τρόπο αποθήκευσης κλπ. (Εικόνα 16).

FishTrace > Search result > Specimens information > Specimen data

#### Specimen data

É

#### FishTrace code: MugCep-EM-04

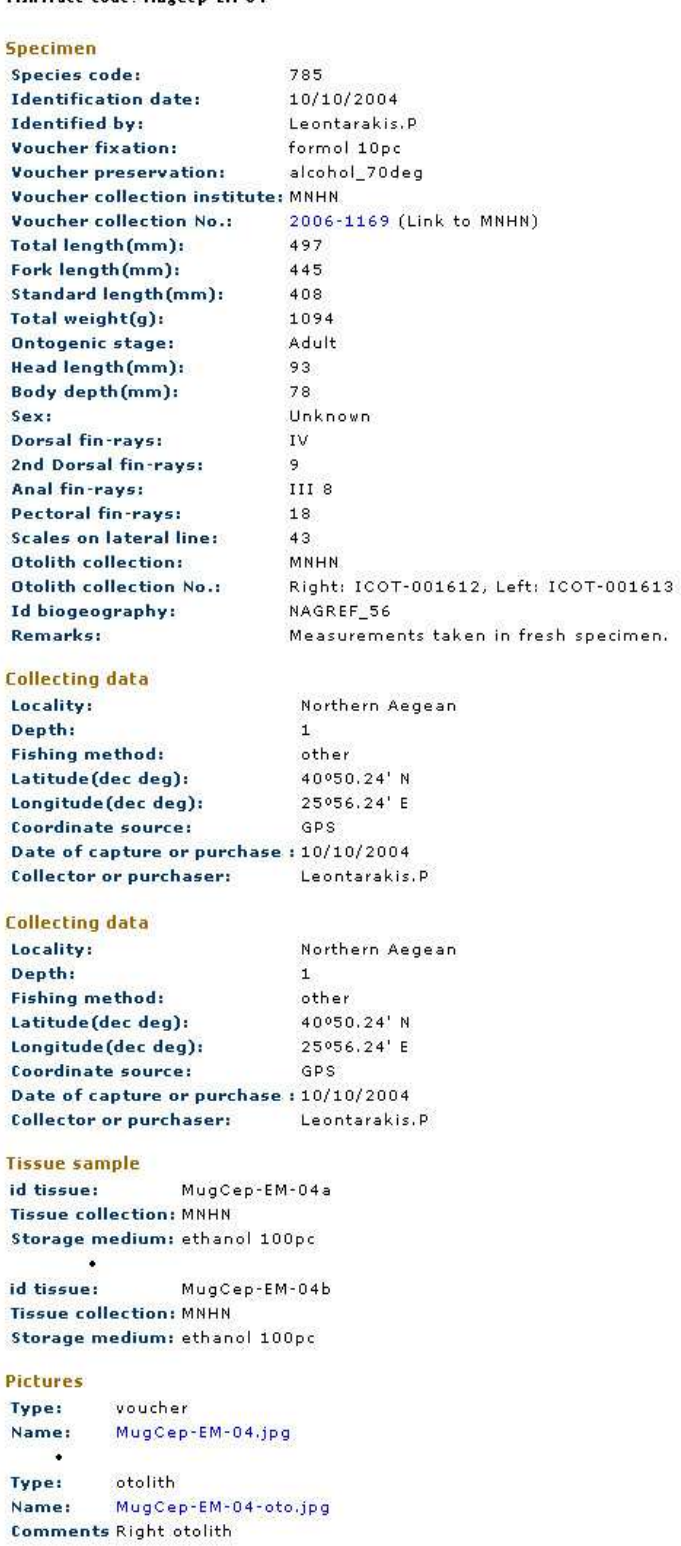

GO UP

Εικόνα **16.** ∆εδοµένα του δείγµατος, που βρέθηκε µε τα αποτελέσµατα του BLAST.

Στη συνέχεια ακολουθεί ο δεύτερος τοµέας των αποτελεσµάτων. Σε αυτό τον τοµέα εµφανίζονται αναλυτικά όλα τα στάδια της συγκριτικής έρευνας, βάση προς βάση, καθώς και η επιτυχία της εκάστοτε σύγκρισης. ∆ηλαδή αναγράφονται, η επιστηµονική ονοµασία του είδους καθώς και η νουκλεοτιδική ακολουθία από τη βάση δεδοµένων Fishtrace, η οποία βρέθηκε να έχει το µεγαλύτερο ποσοστό ευθυγράµµισης µε την ελεγχόµενη ακολουθία. Στη συνέχεια αναγράφεται ο κωδικός του συγκεκριµένου δείγµατος και επαναλαµβάνεται ο τύπος της νουκλεοτιδικής ακολουθίας. Τέλος το πρόγραµµα παραθέτει το µήκος της συγκρινόµενης ακολουθίας, τα αποτελέσµατα της σύγκρισης, την αναµενόµενη τιµή Ε και το ποσοστό οµοιότητας των συγκρινόµενων ακολουθιών.

Παρακάτω δίνονται τα αποτελέσµατα της πρώτης ευθυγράµµισης (alignment) των δύο ακολουθιών, δηλαδή αυτής που βρέθηκε να ταιριάζει πιο πολύ στην ακολουθία που αναζητήθηκε µέσω του BLAST:

```
>Mugil-cephalus(CytB)> specimen:ΜugCep-CB-04==Mugil cephalus(CytB) 
Length = 1141
 Score = 2262 bits (1141), Expect = 0.0 Identities = 1141/1141 (100%) 
  Strand = Plus / Plus 
Query: 1 
atgaccagcatccggaaaagccaccccctgttaaagattgcgaactccgcgctagttgac 60 
|||||||||||||||||||||||||||||||||||||||||||||||||||||||||||| 
Sbict: 1
atgaccagcatccggaaaagccaccccctgttaaagattgcgaactccgcgctagttgac 60 
Query: 61 
ctcccagccccagctaacatttctgcatgatgaaactttggctcactccttggactttgc 120 
|||||||||||||||||||||||||||||||||||||||||||||||||||||||||||| 
Sbict: 61
ctcccagccccagctaacatttctgcatgatgaaactttggctcactccttggactttgc 120 
Query: 121 
ttaatttcacaaattgtcacaggcctattccttgccatacactatacccctgaaacctca 180 
|||||||||||||||||||||||||||||||||||||||||||||||||||||||||||| 
Sbjct: 121 
ttaatttcacaaattgtcacaggcctattccttgccatacactatacccctgaaacctca 180 
Query: 181 
tccgccttttcctccgtagcccacatctgccgagacgtaaactacggctgactaatccgc 240 
||||||||||||||||||||||||||||||||||||||||||||||||||||||||||||
```
40

# Sbjct: 601

cacgagaccggctcaaacaaccccctcggattaccctccaactcagacaaaattcccttc 660

cacgagaccggctcaaacaaccccctcggattaccctccaactcagacaaaattcccttc 660

||||||||||||||||||||||||||||||||||||||||||||||||||||||||||||

Query: 601

Sbjct: 541 ttccacttccttctcccatttgtaatcctcgccctcacattaattcatcttatcttcctc 600

||||||||||||||||||||||||||||||||||||||||||||||||||||||||||||

Query: 541 ttccacttccttctcccatttgtaatcctcgccctcacattaattcatcttatcttcctc 600

gttcaatggatctgagggggattctcagtagacaacgccacactcacccgattcttcgcc 540

||||||||||||||||||||||||||||||||||||||||||||||||||||||||||||

Query: 481 gttcaatggatctgagggggattctcagtagacaacgccacactcacccgattcttcgcc 540

|||||||||||||||||||||||||||||||||||||||||||||||||||||||||||| Sbjct: 421 tgaggtgccaccgtaatcaccaacctcctctctgctgtcccctacattggagaatcccta 480

tgaggtgccaccgtaatcaccaacctcctctctgctgtcccctacattggagaatcccta 480

Query: 421

Sbjct: 481

Sbjct: 361 ctcctagtaataataaccgcatttgttggatacgtcctcccctgaggacaaatatccttc 420

||||||||||||||||||||||||||||||||||||||||||||||||||||||||||||

Query: 361 ctcctagtaataataaccgcatttgttggatacgtcctcccctgaggacaaatatccttc 420

Sbjct: 301 ggcctttattacggctcgtacctatacaaagaaacttgaaacattggagtcgtcctcctc 360

||||||||||||||||||||||||||||||||||||||||||||||||||||||||||||

Query: 301 ggcctttattacggctcgtacctatacaaagaaacttgaaacattggagtcgtcctcctc 360

|||||||||||||||||||||||||||||||||||||||||||||||||||||||||||| Sbjct: 241 aacatacacgctaacggggcatcttttttctttatctgcatttacattcacatcggacga 300

Query: 241 aacatacacgctaacggggcatcttttttctttatctgcatttacattcacatcggacga 300

Sbjct: 181 tccgccttttcctccgtagcccacatctgccgagacgtaaactacggctgactaatccgc 240 Query: 661 cacccctattacacttataaggacattcttggctttctagtacttctccttacactcatc 720

### ||||||||||||||||||||||||||||||||||||||||||||||||||||||||||||

Sbjct: 661 cacccctattacacttataaggacattcttggctttctagtacttctccttacactcatc 720

Query: 721 tcccttgcactatttgctcccaatcttttaggagacccagacaacttcacccctgccaac 780

|||||||||||||||||||||||||||||||||||||||||||||||||||||||||||| Sbjct: 721

tcccttgcactatttgctcccaatcttttaggagacccagacaacttcacccctgccaac 780

### Query: 781

Query: 1021

Sbjct: 1021

Query: 1081

cctatggtcactcctgcacacattaaaccagaatgatactttctgtttgcgtatgccatt 840

||||||||||||||||||||||||||||||||||||||||||||||||||||||||||||

Sbjct: 781

cctatggtcactcctgcacacattaaaccagaatgatactttctgtttgcgtatgccatt 840

Query: 841 cttcgatcaatcccaaacaaacttggaggagtaattgcacttctcgcttccatcctcgtc 900

|||||||||||||||||||||||||||||||||||||||||||||||||||||||||||| Sbjct: 841

cttcgatcaatcccaaacaaacttggaggagtaattgcacttctcgcttccatcctcgtc 900

Query: 901 ctactagttgtaccaatcctccacacatccaaacaccgaagcctaacattccgccccgtc 960

|||||||||||||||||||||||||||||||||||||||||||||||||||||||||||| Sbjct: 901 ctactagttgtaccaatcctccacacatccaaacaccgaagcctaacattccgccccgtc 960

Query: 961 acacaattcctgttctgactcctcatcgcggatgtgcttgtccttacctgaatcggagga 1020

||||||||||||||||||||||||||||||||||||||||||||||||||||||||||||

acacaattcctgttctgactcctcatcgcggatgtgcttgtccttacctgaatcggagga 1020

ataccagtagaagacccctacattatcacggggcaaatcgcttcagcactgtacttctcc 1080

ataccagtagaagacccctacattatcacggggcaaatcgcttcagcactgtacttctcc 1080

||||||||||||||||||||||||||||||||||||||||||||||||||||||||||||

Sbjct: 961

||||||||||||||||||||||||||||||||||||||||||||||||||||||||||||

ctattcctaatcctaataccaatggcagcatgagtcgagaataaaatgttaacctgatgt 1140

```
Sbjct: 1081 
ctattcctaatcctaataccaatggcagcatgagtcgagaataaaatgttaacctgatgt 1140 
Query: 1141 a 1141 
 | 
Sbjct: 1141 a 1141
```
Στη συνέχεια δίνονται τα αποτελέσµατα της δεύτερης καλύτερης ευθυγράµµισης (alignment) των δύο ακολουθιών:

```
>Liza-ramado(CytB)>specimen:LizRam-CB-02==Liza-ramado(CytB) 
          Length = 1141Score = 456 bits (230), Expect = e-129
  Identities = 437/506 (86%) 
  Strand = Plus / Plus 
Query: 52 
ctagttgacctcccagccccagctaacatttctgcatgatgaaactttggctcactcctt 111 
            |||||||||||||| |||||||| || ||||||||||||||||||||||| || || 
| \ |Sbjct: 52 
ctagttgacctccctgccccagcaaatatttctgcatgatgaaactttggttccctactc 111 
Query: 112 
ggactttgcttaatttcacaaattgtcacaggcctattccttgccatacactatacccct 171 
             ||||| ||| |||| | ||||| |||||||||||||| || 
|||||||||||||||||| 
Sbjct: 112 
ggactctgcctaatcgcccaaatcgtcacaggcctatttctcgccatacactatacccct 171 
Query: 172 
gaaacctcatccgccttttcctccgtagcccacatctgccgagacgtaaactacggctga 231 
            || ||| |||||||||| || ||||| |||||||| |||||||||||||| 
||||||||| 
Sbjct: 172 
gacaccgcatccgccttctcttccgttgcccacatttgccgagacgtaaattacggctga 231 
Query: 232 
ctaatccgcaacatacacgctaacggggcatcttttttctttatctgcatttacattcac 291 
            ||||| || ||||| || || ||||| ||||| || |||||||||||||| ||| 
|||| 
Sbjct: 232 
ctaattcgaaacatgcatgcaaacggcgcatccttcttctttatctgcatctaccttcat 291 
Query: 292 
atcggacgaggcctttattacggctcgtacctatacaaagaaacttgaaacattggagtc 351 
             ||||||||||| ||||| || ||||| ||||| ||||||||||| 
||||||||||||||| 
Sbjct: 292 
atcggacgaggtctttactatggctcttacctctacaaagaaacatgaaacattggagtc 351
```

```
Query: 352 
gtcctcctcctcctagtaataataaccgcatttgttggatacgtcctcccctgaggacaa 411 
             |||| ||||| ||||||||||||||||||| || |||||||||||||| ||||| 
||| 
Sbjct: 352 
atcctactccttttagtaataataaccgcattcgtaggatacgtcctcccttgaggccaa 411 
Query: 412 
atatccttctgaggtgccaccgtaatcaccaacctcctctctgctgtcccctacattgga 471 
            ||||||||||||||||| || |||||||| |||||||| || |||||||||||||| 
\|Sbjct: 412 
atatccttctgaggtgctactgtaatcacaaacctcctttccgctgtcccctacatcggg 471 
Query: 472 
gaatccctagttcaatggatctgagggggattctcagtagacaacgccacactcacccga 531 
            || ||||| || ||||| || ||||| || || ||||| ||||| || || ||||| 
||| 
Sbjct: 472 
gattcccttgtccaatgaatttgaggaggcttttcagttgacaatgctactctcacacga 531 
Query: 532 ttcttcgccttccacttccttctccc 557
            ||||| |||||||||||||| ||||| 
Sbjct: 532 ttctttgccttccacttcctcctccc 557
 Score = 131 bits (66), Expect = 4e-031 Identities = 186/226 (82%) 
  Strand = Plus / Plus 
Query: 731 
tatttgctcccaatcttttaggagacccagacaacttcacccctgccaaccctatggtca 790 
            ||||||| ||||| ||| |||| ||||||||||||||||||||||| ||||| | || 
| 
Sbjct: 731 
tatttgcacccaaccttctaggggacccagacaacttcacccctgcaaacccactagtta 790 
Query: 791 
ctcctgcacacattaaaccagaatgatactttctgtttgcgtatgccattcttcgatcaa 850 
            | || | || || || || ||||||||||| || ||||| || |||||||| || || 
| 
Sbict: 791
ccccaccccatatcaagcccgaatgatacttcctctttgcatacgccattctccgctcca 850 
Query: 851 
tcccaaacaaacttggaggagtaattgcacttctcgcttccatcctcgtcctactagttg 910 
            |||| |||||||| ||||| || |||||||||| || ||||||||| || 
|||||| 
Sbjct: 851 
tccctaacaaactaggaggcgttcttgcacttctatgctcgatcctcgtcttaatagttg 910 
Query: 911 taccaatcctccacacatccaaacaccgaagcctaacattccgccc 956 
            | || |||||||||||||| ||||| |||||||||||||||||||| 
Sbjct: 911 tccccatcctccacacatctaaacatcgaagcctaacattccgccc 956
```

```
Score = 63.9 bits (32), Expect = 8e-011Identities = 41/44 (93%)
  Strand = Plus / Plus 
Query: 1001 tccttacctgaatcggaggaataccagtagaagacccctacatt 1044 
             |||| |||||||||||||| || ||||||||||||||||||||| 
Sbjct: 1001 tcctaacctgaatcggaggcatgccagtagaagacccctacatt 1044 
 Score = 36.2 bits (18), Expect = 0.019 Identities = 33/38 (86%) 
  Strand = Plus / Plus 
Query: 592 atcttcctccacgagaccggctcaaacaaccccctcgg 629 
            |||||||| || || || |||||||||||||| |||||
```
Sbjct: 592 atcttccttcatgaaacaggctcaaacaaccctctcgg 629

Στον τρίτο και τελευταίο τοµέα των αποτελεσµάτων, αναγράφεται ξανά η βάση δεδοµένων και πληροφορίες σχετικά µε το περιεχόµενο καθώς και την ηµεροµηνία ανανέωσής της. Στη συνέχεια δίνονται στατιστικές πληροφορίες, σχετικές µε τον τρόπο λειτουργίας του προγράµµατος.

```
Database: C:\fishtrace\blast\data\FT_specimen.nt
Posted date: Aug 3, 2006 11:18 AM 
Number of letters in database: 1,340,621 
Number of sequences in database: 1677 
Lambda K H 
  1.37 0.711 1.31 
Gapped 
Lambda K H 
  1.37 0.711 1.31 
Matrix: blastn matrix:1 -3 
Gap Penalties: Existence: 5, Extension: 2 
Number of Hits to DB: 6458 
Number of Sequences: 1677 
Number of extensions: 6458 
Number of successful extensions: 5494 
Number of sequences better than 10.0: 835 
Number of HSP's better than 10.0 without gapping: 835 
Number of HSP's successfully gapped in prelim test: 0 
Number of HSP's that attempted gapping in prelim test: 0 
Number of HSP's gapped (non-prelim): 4585 
length of query: 1141 
length of database: 1,340,621 
effective HSP length: 15 
effective length of query: 1126
```
effective length of database: 1,315,466 effective search space: 1481214716 effective search space used: 1481214716 T: 0  $A: 0$ X1: 11 (21.8 bits) X2: 15 (29.7 bits) S1: 12 (24.3 bits) S2: 14 (28.2 bits)

### **3.2.** ΠΡΟΓΡΑΜΜΑ ΓΙΑ ΑΝΑΛΥΣΗ **RFLP**

Ξεκινώντας το λογισµικό πρόγραµµα για την ανάλυση RFPL, γίνεται επιλογή των περιοριστικών ενζύµων, επιλογή των ειδών και επιλογή µιας νουκλεοτιδικής ακολουθίας η οποία βρίσκεται στη βάση δεδοµένων Fishtrace, ή γίνεται τοποθέτηση µιας νέας ακολουθίας DNA. Στη συνέχεια, ο χρήστης πιέζει την επιλογή της φόρµας «submit» µε αποτέλεσµα να ανοίξει µια καινούργια σελίδα µε τα αποτελέσµατα.

Ας υποθέσουµε ότι ο χρήστης έχει εισάγει µία νέα ακολουθία DNA. Στη σελίδα των αποτελεσµάτων αναγράφεται η ανεπεξέργαστη αλληλουχία που εισήχθηκε, και ένα διάγραµµα στο οποίο ο άξονας Y είναι η λίστα των περιοριστικών ενζύµων που χρησιµοποιήθηκαν και ο άξονας X είναι η προσοµοίωση της µετακίνησης των περιοριστικών θραυσµάτων σε πηκτή αγαρόζης 2%. Οι αριθµοί στον άξονα Χ, δηλώνουν το µέγεθος των περιοριστικών θραυσµάτων σε ζεύγη βάσεων. Επίσης, πάνω στο γράφηµα φαίνονται τα σηµεία κοπής του ενζύµου και έτσι µπορεί να προβλεφθεί το µέγεθος των περιοριστικών θραυσµάτων.

Τα περιοριστικά ένζυµα αναγνωρίζουν µία νουκλεοτιδική ακολουθία πάνω στην αλληλουχία DNA, και κόβουν την ακολουθία σε αυτά τα σηµεία. Οι αριθµοί, στον άξονα X του γραφήµατος, είναι βαθµίδες που βοηθούν στον υπολογισµό του µεγέθους των κοµµατιών. Έτσι υπάρχουν οι βαθµίδες 100, 200, 300, 500 και 1000. Σε αυτό το παράδειγµα φαίνεται ότι µόνο ένα ένζυµο ήταν ικανό να κόψει την αλληλουχία DNA, και αυτό ήταν το ένζυµο µε την ονοµασία AluΙ. Αυτό το ένζυµο έκοψε την αλληλουχία σε τέσσερα σηµεία, τα οποία δηλώνονται στο γράφηµα µε µικρές κάθετες µαύρες γραµµές. Τα νούµερα 437, 148, 555 και 29 είναι τα µεγέθη των κοµµατιών σε ζεύγη βάσεων. Έτσι το νούµερο 29 βρίσκεται πριν την βαθµίδα 100, το νούµερο 148 βρίσκεται πριν την βαθµίδα 200, το νούµερο 437 βρίσκεται πριν την βαθµίδα 500 και το νούµερο 555 βρίσκεται πριν την βαθµίδα 1000. Το άθροισµα αυτών των κοµµατιών δίνουν ολόκληρο το µέγεθος της αλληλουχίας (Εικόνα 17).

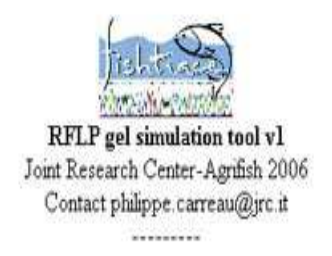

Sequence type:Entered sequence ATGGCAAGCCTCCGAAAAACTCACCCGCTACTAAAAATCGCTAACGACGCACTAGTTGACCTTCCTACCCCCTCTAATAT CTCTCCATGATGAAACTTTGGCTCACTACTTGGCCTTTGCCTTATTTCTCAGATCCTTACAGGACTATTCCTCGCAATAC ACTACACCCCTGATGTCGAATCAGCCTTCGCCTCAGTAGCCCACATTTGCCGAGATGTCAACTTCGGTTGACTTATCCGG AACCTCCACGCAAACGGGGCCTCTTTCTTCTTTATCTGTATCTACTTCCACATCGGCCGAGGACTTTACTACGGCTCTTA CCTATACAAAGAAACATGAAACATCGGAGTAGTACTCCTACTCCTAGTTATGATGACCGCCTTCGTTGGCTACGTCCTCC CCTGAGGACAAATGTCTTTCTGAGGAGCTACCGTCATTACTAACCTCCTATCCGCAGTCCCATATGTCGGAACTACTCTC GTTGAATGAATCTGAGGAGGCTTTTCAGTAGACAATGCCACCCTCACCCGATTCTTCGCATTCCACTTCCTATTCCCATT CGTCATCGCAGCTATGACAATTCTTCACCTTCTTTTCCTTCACGAAACAGGTTCAAATAATCCAATCGGATTAAACTCAA ATGCAGATAAAATCTCATTCCACCCATACTTCTCTTACAAAGACCTCCTTGGTTTCGTGATCCTGCTAGTAGCACTCGCC TCTCTAGCACTATTCTCCCCTAACCTCCTAGGAGATCCAGACAACTTCACCCCTGCCAACCCAATGGTTACTCCACCTCA TCCTAGCCTCCATCCTTGTACTTATAGTAGTTCCCTTCCTGCACACTTCAAAACAGCGAACTCTAACATTCCGACCAGTT TCCCAATTCCTATTCTGAACCCTTATTGCAGACGTAGCCATTCTTACCTGAATCGGGGGTATGCCAGCAGAACAGCCCTT  $\texttt{CATTATTATCOGCCAAGTAGCCTCCTCCTCTCTCTCCTCTTCTTCTTCTTCTTCCCACTTGCAGGCTGAGGAGGAGA\texttt{ACAA}ACTGCTGGATGATCCTTGGATGATCCTTGATGATGATGATGATGATGCTTCTTCTTCTTCTTCCACTTGGAGGATGAA \texttt{AC}AAATCCTTGGATGATCCTTCTTCTTCTTCTTCTTCTTCCACTTGGAGGATGAA \texttt{AC}AAATCCTTGGATGATCCTTCTTCTTCTTCTTCTTCTTCTTCTTCTGAGGCTGAA}$ Y axis: List of enzymes

X axis: Simulation of fragment migration in 2% agarose gel (Numbers are fragment size indication)

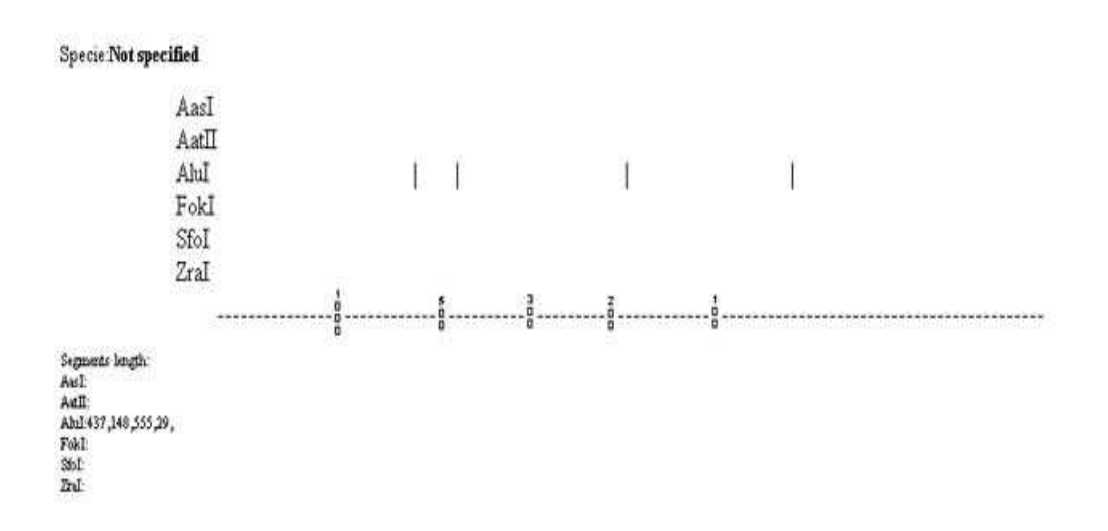

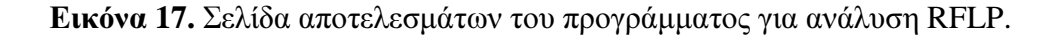

Τα αποτελέσµατα της παραπάνω διαδικασίας µπορούν να δοθούν και σαν γραφική παράσταση συνάρτησης (Εικόνα 18). Στον άξονα Υ φαίνεται η κινητικότητα των περιοριστικών θραυσµάτων και στον άξονα Χ φαίνεται το µέγεθος των περιοριστικών θραυσµάτων σε ζεύγη βάσεων.

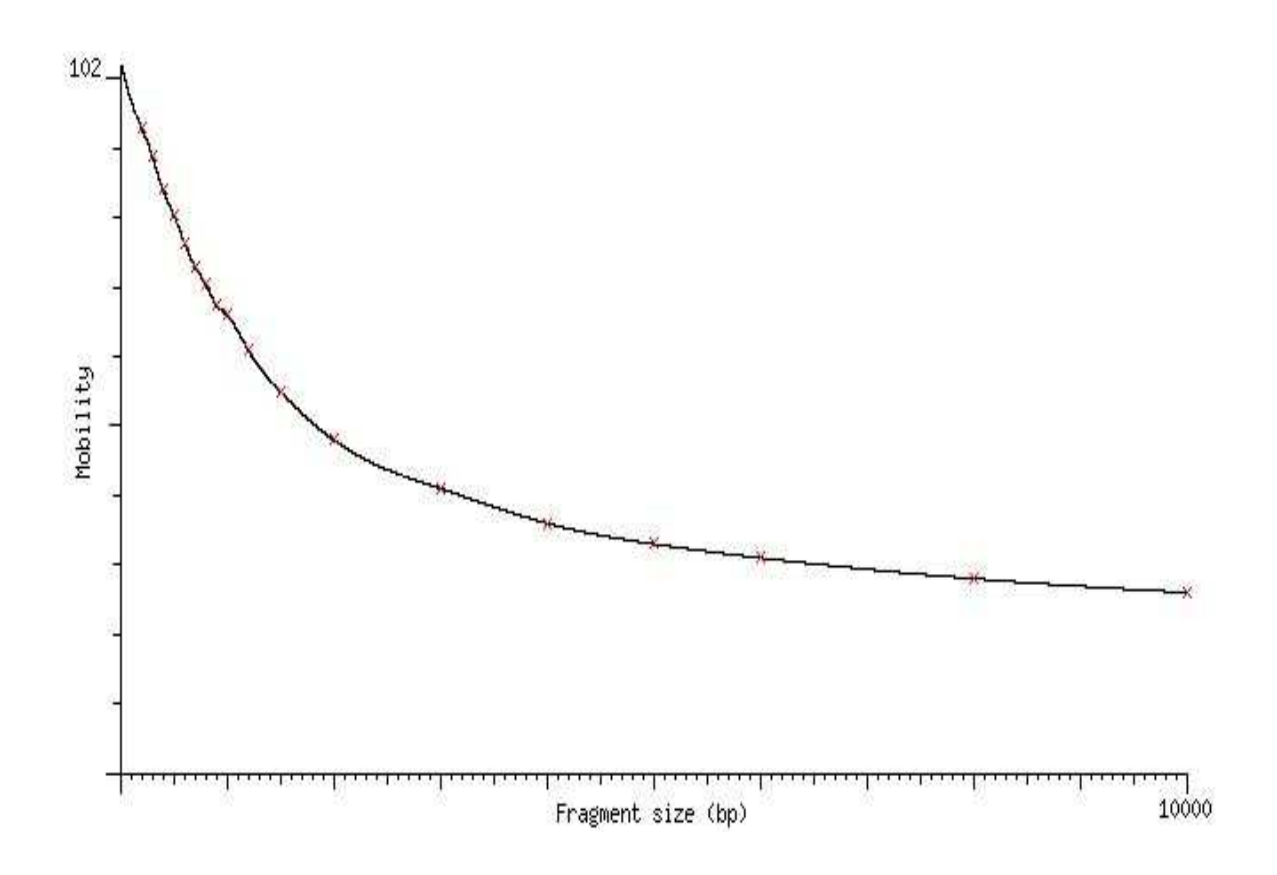

Εικόνα **18.** Γράφηµα συνάρτησης αποτελεσµάτων του προγράµµατος για ανάλυση RFLP.

### **3.3. PHYLIP (PHYLOGEN**Υ **INFERENCE PACKAGE)**

Μετά την εισαγωγή των δεδοµένων και την προσαρµογή των ρυθµίσεων στο λογισµικό πρόγραµµα PHYLIP, το επόµενο βήµα είναι η εξαγωγή των αποτελεσµάτων. Η εφαρµογή «Drawgram» ανοίγει ένα καινούργιο παράθυρο, για να γίνει µια επισκόπηση του δέντρου πριν την επιβεβαιώσουµε (Εικόνα 19). Αν τα αποτελέσµατα είναι τα επιθυµητά, από το µενού «File» (από το παράθυρο που µόλις άνοιξε) γίνεται η επιλογή «plot». Ένα νέο αρχείο µε την ονοµασία «plotfile» θα πρέπει να εµφανιστεί στον τρέχοντα κατάλογο. Στη συνέχεια υπάρχει η δυνατότητα µετονοµασίας του αρχείου αυτού ως «plotfile.bmp». Το αρχείο αυτό είναι ικανό να ανοίξει πολύ εύκολα, µε ένα πρόγραµµα προβολής εικόνας των windows (Εικόνα 20).

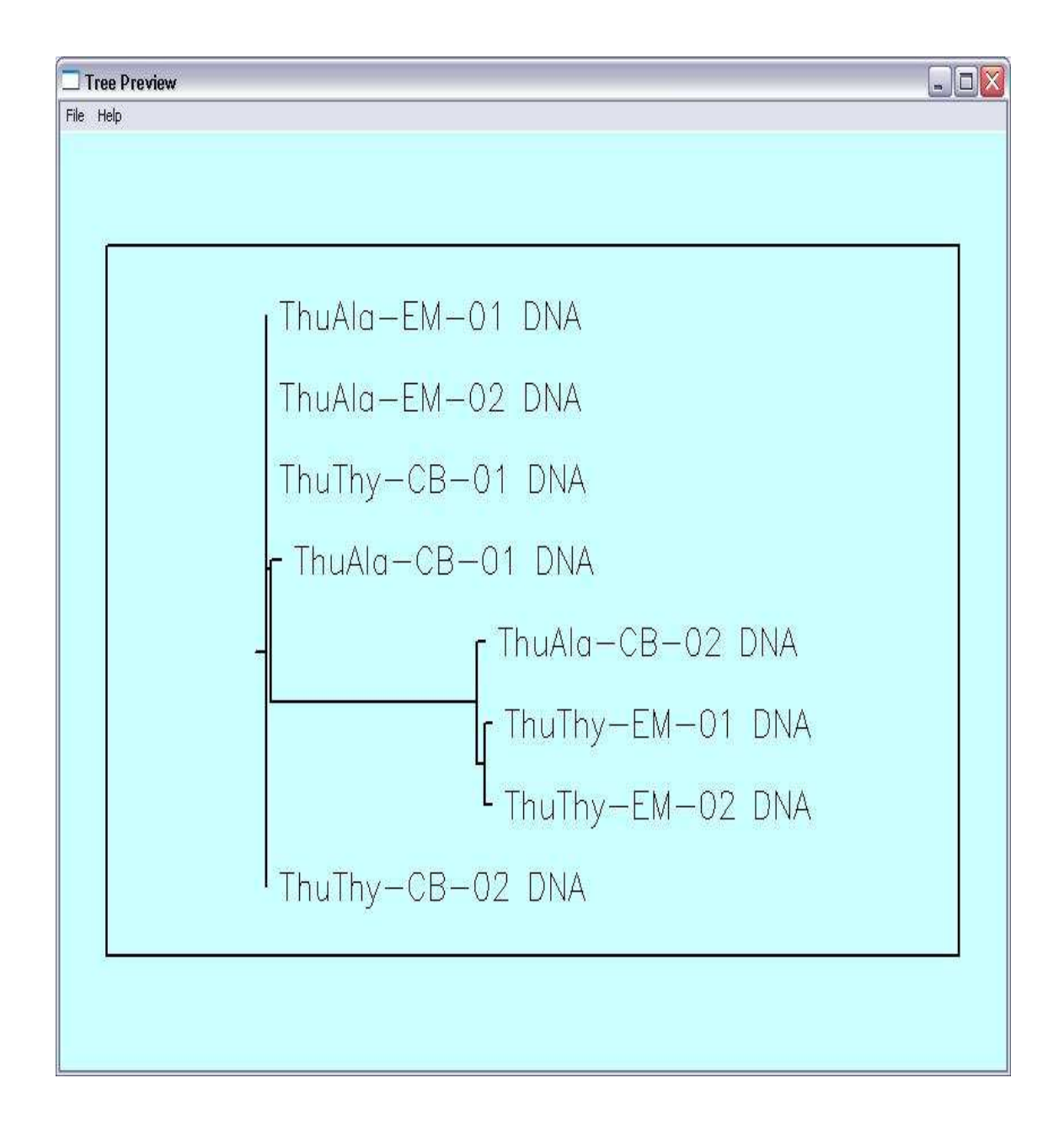

Εικόνα **19.** Επισκόπηση φυλογενετικού δέντρου µέσω του προγράµµατος «Drawgram».

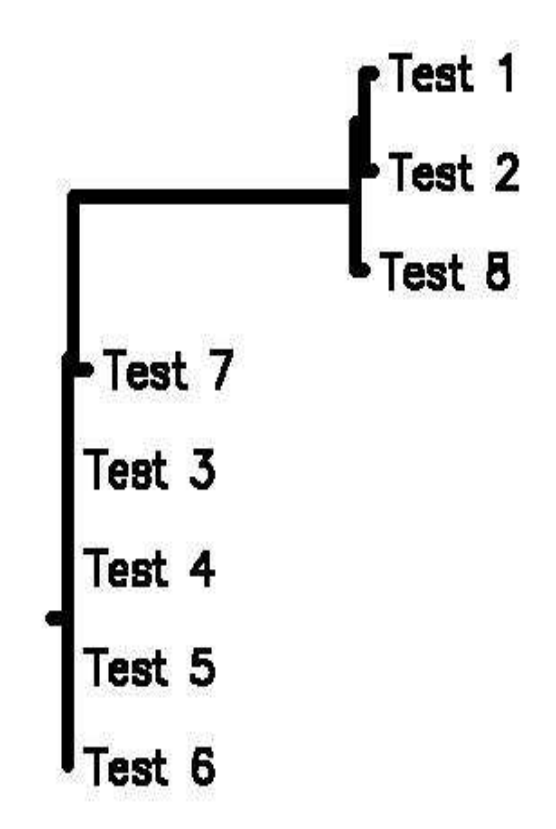

Εικόνα **20.** Το αρχείο «plotfile» σε µορφή «.bmp»

### **4.** ΣΥΖΗΤΗΣΗ

### **4.1.** ΓΕΝΙΚΑ

Η εργασία πραγµατοποιήθηκε στο Joint Research Centre (Ιταλία) στα πλαίσια του προγράµµατος FISHREG, κατά την περίοδο Ιούλιος 2005 - Μάιος 2006. Ένας από τους βασικούς στόχους του προγράµµατος, είναι η δηµιουργία µιας ιστοσελίδας που θα περιέχει γενικές πληροφορίες σχετικές µε διάφορα εµπορικά είδη ιχθύων (www.fishtrace.com). Κοµµάτι της ιστοσελίδας στο οποίο αναφέρεται η εργασία, αφορά τα στατιστικά εργαλεία.

Σκοπός της παρούσας εργασίας ήταν η εύρεση των κατάλληλων εργαλείων, η προσαρµογή τους στις παραµέτρους της βάσης δεδοµένων και η ένταξη τους στην ιστοσελίδα FishTrace.

Για την επιλογή και την προσαρµογή των προγραµµάτων απαιτήθηκε ο συνδυασµός δύο βασικών επιστηµών, της Πληροφορικής και της Βιολογίας. Η επιστήµη της Πληροφορικής είναι απαραίτητη για τη διαχείριση του όγκου των σηµερινών δεδοµένων που παράγονται στο χώρο της Μοριακής Βιολογίας, τα οποία πρέπει να αναλυθούν και να επεξεργαστούν. Ο επιστηµονικός χώρος της ένωσης αυτών των πεδίων ονοµάζεται διεθνώς Βιοπληροφορική.

Για την ένταξη αυτών των προγραµµάτων στην ιστοσελίδα της FishTrace, έπρεπε πρώτα να γίνει µια εκτίµηση των αναγκών της ιστοσελίδας και των δυνατοτήτων των προγραµµάτων. Έτσι τα απαραίτητα βήµατα για την επιλογή και την ένταξη τους στην ιστοσελίδα είναι τα εξής: α) καθορισµός των αναγκών της ιστοσελίδας, σε εργαλεία επεξεργασίας γενετικών δεδοµένων β) εύρεση των απαιτούµενων προγραµµάτων γ) προσαρµογή αυτών στις παραµέτρους της βάσης δεδοµένων σύµφωνα µε τα χαρακτηριστικά και το είδος των δεδοµένων δ) δοκιµή της λειτουργίας και της επιτυχίας µε τη χρήση των δεδοµένων της FishTrace και ε) ένταξη τους στην ιστοσελίδα της FishTrace. Είναι απαραίτητος ο σωστός σχεδιασµός, για την υποστήριξη και εξασφάλιση της σωστής λειτουργίας µιας ιστοσελίδας τέτοιου τύπου.

Η Fishgen (**http://fishgen.jrc.it**) ήταν µια πρώτη απόπειρα δηµιουργίας µιας ιστοσελίδας που συλλέγει όλες τις γενετικές πληροφορίες για µεγάλο αριθµό εµπορικών ειδών (Imsiridou et al. 203). Κύριος στόχος της δηµιουργίας αυτής της βάσης δεδοµένων ήταν να συλλεχθούν όλες οι γενετικές πληροφορίες σχετικές µε το διαχωρισµό και την αναγνώριση πληθυσµών, σε ένα διαδυκτιακό τόπο. Αυτό θα βοηθήσει τους επιστήµονες να πραγµατοποιήσουν σύγκριση και ταυτοποίηση των δεδοµένων τους µε τα ήδη υπάρχοντα στην ιστοσελίδα. Με τη χρήση των δεδοµένων της σελίδας θα µπορεί να γίνεται αναγνώριση της προέλευσης ενός πληθυσµού ψαριών ή ενός αποθέµατος, από ένα µόνο µικρό δείγµα. ∆ηλαδή οι επιστήµονες θα είναι σε θέση µε µια DNA ανάλυση ενός δείγµατος, να γνωρίζουν την ακριβή τοποθεσία σύλληψης του δείγµατος.

Η σελίδα της FishTrace δηµιουργήθηκε από τον Philippe Carreau. Η τελική ιστοσελίδα που αφορά το κοµµάτι των εργαλείων επεξεργασίας γενετικών πληροφοριών, λειτουργεί κανονικά. Η σελίδα φτιάχτηκε για να είναι πολύ εύκολη στη χρήση για όλους τους χρήστες.

Η διατήρηση των ιχθυοπληθυσµών επιβάλει την ύπαρξη της ιστοσελίδας. Τη τελευταία δεκαετία η υπεραλίευση σε συνδυασµό µε τις παράνοµες αλιευτικές δραστηριότητες σε όλο τον κόσµο, έχει οδηγήσει στη δραµατική µείωση των πληθυσµών των κυριότερων εµπορικών ιχθύων. Οι αρµόδιες αρχές παγκοσµίως σε συνεργασία µε επιστήµονες και οικολογικές οργανώσεις εργάζονται προς την κατεύθυνση προστασίας των ιχθυοαποθεµάτων. Παρόλα τα δραστικά µέτρα που λαµβάνονται κατά καιρούς, η παράνοµη αλιεία ανθίζει. Η αποτελεσµατική διαχείριση της αλιείας και των ιχθυοαποθεµάτων, διευκολύνεται και από τις γενετικές τεχνικές διάκρισης των πληθυσµών.

Πολλοί δείκτες στο παρελθόν έχουν χρησιµοποιηθεί στην αναγνώριση ειδών και διαχείριση των πληθυσµών. Χαρακτηριστικά παραδείγµατα είναι οι δείκτες σωµατικής και γοναδικής ανάπτυξης καθώς και η χρήση µορφοµετρικών παραµέτρων και αναλύσεων πτερυγίων. Οι δείκτες αυτοί έχουν το βασικό µειονέκτηµα ότι είναι άµεσα συνδεδεµένοι µε το περιβάλλον διαβίωσης, και είναι περισσότερο φαινοτυπικοί και όχι γενοτυπικοί δείκτες.

Τα γενετικά δεδοµένα τα οποία προκύπτουν από την εφαρµογή των γενετικών δεικτών σε ιχθυοαποθέµατα, µπορούν να συγκριθούν µε αντίστοιχα από παρόµοιες έρευνες και να βοηθήσουν στη ταυτοποίηση της προέλευσης ενός πληθυσµού ψαριών. Πιο άµεση µέθοδος ανίχνευσης πολυµορφισµού είναι η ανάλυση πρωτοδιάταξης, γιατί παρέχει απευθείας ανάγνωση της ακολουθίας του DNA. Πέρα από την ύπαρξη των δεδοµένων για την εκάστοτε χρήση, δίνεται η δυνατότητα σε

51

επιστήµονες που έχουν πραγµατοποιήσει κάποια σχετική έρευνα να καταχωρήσουν τα δεδοµένα τους στην ιστοσελίδα.

### **4.2.** ΕΦΑΡΜΟΓΕΣ ΤΟΥ ΠΡΟΓΡΑΜΜΑΤΟΣ **BLAST**

Το πρόγραµµα BLAST βρίσκει εφαρµογή στον εντοπισµό της απάτης στο εµπόριο ψαριών και στην παράνοµη αλιεία. Για την πρόληψη της απάτης στο εµπόριο ψαριών (νωπά ή επεξεργασµένα), γίνεται δειγµατοληψία πριν την πώληση και ακολουθεί εξαγωγή DNA. Στη συνέχεια οι επιστήµονες µπορούν να προχωρήσουν στην ταυτοποίηση του είδους του ψαριού που πωλείται στην αγορά σε οποιαδήποτε µορφή. Τα αποτελέσµατα της σύγκρισης που θα γίνει µε το πρόγραµµα BLAST, θα αποκαλύψουν την ύπαρξη απάτης ή µη στο εµπόριο αλιευµάτων.

Μια από τις εφαρµογές του προγράµµατος είναι η εξακρίβωση της παράνοµης αλιείας. Οι άγριοι πληθυσµοί ψαριών που ζουν στην θάλασσα έχουν κάποιες γενετικές διαφορές οι οποίες περιγράφονται µε τον όρο «απλότυπος» (haplotype). Ο απλότυπος είναι µια οµάδα πολυµορφικών νουκλεοτιδίων, τα οποία συνδέονται µε ένα συγκεκριµένο χρωµόσωµα. Η ταυτοποίηση ορισµένων νουκλεοτιδίων σε έναν απλότυπο, αναµφίβολα αναγνωρίζει και τις υπόλοιπες πολυµορφικές θέσεις στην ίδια περιοχή. Ο όρος «απλοτυπική ποικιλότητα» περιγράφει τη µοναδικότητα κάποιων απλοτύπων σε έναν πληθυσµό ψαριών. Έτσι, οι απλότυποι µπορούν να χρησιµοποιηθούν για τη σύγκριση και ταυτοποίηση διαφορετικών πληθυσµών ψαριών (*http://en.wikipedia.org/wiki/Haplotype*).

Οι οµάδες απλοτύπων (haplogroups) µπορούν να χρησιµοποιηθούν για να ορίσουν γενετικούς πληθυσµούς ψαριών, οι οποίοι είναι συνήθως γεωγραφικά προσανατολισµένοι. Στο µέλλον λοιπόν το πρόγραµµα BLAST µπορεί να χρησιµοποιηθεί για τον εντοπισµό της παράνοµης, µη καταγεγραµµένης και µη ρυθµισµένης αλιείας (IUU - Illegal Unreported and Unregulated), καθώς επίσης και για τον έλεγχο της υπεραλίευσης σηµαντικών θαλάσσιων ιχθυοαποθεµάτων τα οποία απειλούνται.

Παράδειγµα **:** Προσοµοίωση µιας εφαρµογής για τον εντοπισµό απάτης µε την χρήση του προγράµµατος **BLAST (**Εικόνα **21):** 

- 1. Ο επιθεωρητής λαµβάνει δείγµα από το φρέσκο ψάρι ή από το φιλέτο ψαριού.
- 2. Ο ιστός που λήφθηκε, µεταφέρεται στο εργαστήριο και ακολουθεί εξαγωγή DNA. Στη συνέχεια, γίνεται η επεξεργασία του µε τις µεθόδους της PCR και της ανάλυσης πρωτοδιάταξης, για την αποκάλυψη της νουκλεοτιδικής ακολουθίας.
- 3. Αφού διαβαστεί η νουκλεοτιδική ακολουθία, ο επιθεωρητής χρησιµοποιεί το εργαλείο BLAST εισάγοντας την και συγκρίνοντας την µε ακολουθίες της βάσης δεδοµένων της Fishtrace.
- 4. Στο τέλος λαµβάνει τα αποτελέσµατα µέσω της ιστοσελίδας τα οποία αποκαλύπτουν την πραγµατική ταυτότητα του ψαριού από όπου λήφθηκε το δείγµα προς εξέταση, δηλαδή αν υπήρξε ή όχι απάτη.

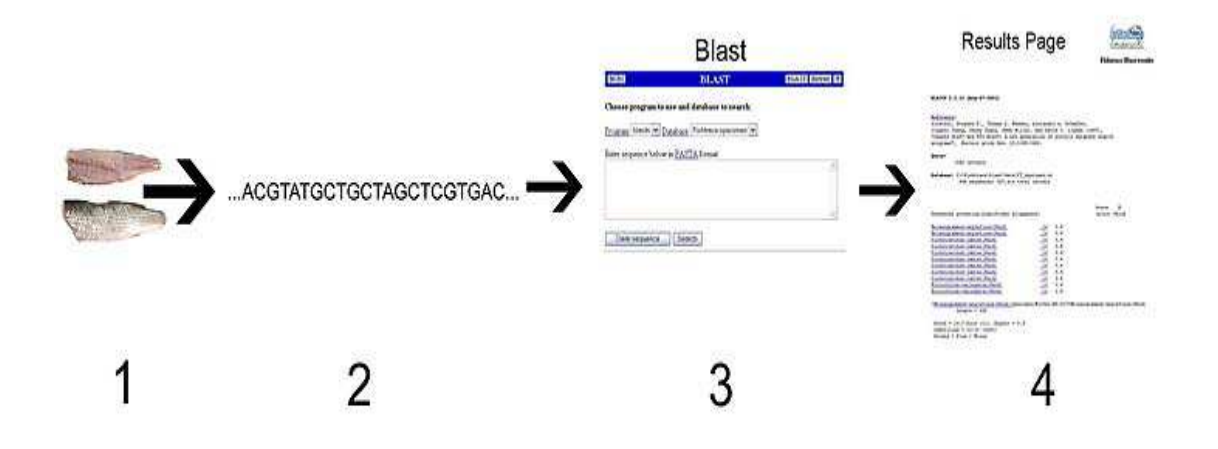

Εικόνα **21.** Προσοµοίωση µιας εφαρµογής του προγράµµατος BLAST, για τον εντοπισµό απάτης

Έτσι, γίνεται σύγκριση των εργαστηριακών αποτελεσµάτων µε τα δεδοµένα της ιστοσελίδας Fishtrace. Στην περίπτωση που το δείγµα του ερευνητή έχει παρόµοια νουκλεοτιδική ακολουθία µε ένα είδος ψαριού που βρίσκεται στη γενετική βάση δεδοµένων Fishtrace, τότε µάλλον το δείγµα του ανήκει στο παραπάνω είδος. Πρέπει βέβαια να σηµειωθεί το γεγονός ότι µόνο ο συνδυασµένος έλεγχος µε αποτελέσµατα από διάφορες τεχνικές, θα επιτρέψει στον ερευνητή να είναι αρκετά σίγουρος για την ταυτότητα του δείγµατος. Συνεπώς, πρέπει να γίνει ανάλυση του δείγµατος µε διαφορετικές τεχνικές DNA και για το λόγο αυτό η σελίδα περιέχει τρία διαφορετικά εργαλεία για την ταυτοποίηση των ειδών. Το γεγονός αυτό µπορεί να βοηθήσει τις αρµόδιες αρχές στον έλεγχο της παράνοµης αλιείας και στη διατήρηση πολλών ιχθυοπληθυσµών.

Στόχος των αρµόδιων αρχών, είναι να ελέγχουν τον τόπο αλιείας των ψαριών που βρίσκονται στη αγορά καθώς και την ακριβή ταυτότητα των ειδών. Οι πληροφορίες από τη βάση δεδοµένων σε συνδυασµό µε τα στατιστικά εργαλεία µπορούν να βοηθήσουν τους επιστήµονες και τις αρµόδιες αρχές στη ταυτοποίηση των ειδών και τον διαχωρισµό των πληθυσµών, ώστε να προβούν στην πάταξη της παράνοµης αλιείας και στη διατήρηση των ιχθυαποθεµάτων.

### **4.3.** ΕΦΑΡΜΟΓΕΣ ΤΟΥ ΠΡΟΓΡΑΜΜΑΤΟΣ ΓΙΑ ΑΝΑΛΥΣΗ **RFLP**

Όπως το πρόγραµµα BLAST έτσι και το πρόγραµµα για ανάλυση RFLP, βρίσκει εφαρµογή στον εντοπισµό της απάτης στο εµπόριο ψαριών και στην παράνοµη αλιεία. Έτσι, χρησιµοποιείται για την ταυτοποίηση του είδους του ψαριού που πρόκειται να ελεγχθεί.

### Παράδειγµα **:** Προσοµοίωση µιας εφαρµογής για τον εντοπισµό απάτης µε την χρήση του προγράµµατος για ανάλυση **RFLP (**Εικόνα **22):**

- 1. Ο επιθεωρητής λαµβάνει δείγµα από το φρέσκο ψάρι ή από το φιλέτο ψαριού.
- 2. Ο ιστός που λήφθηκε, µεταφέρεται στο εργαστήριο και ακολουθεί εξαγωγή DNA. Στη συνέχεια γίνεται η επεξεργασία του µε τις µεθόδους της PCR και της ανάλυσης πρωτοδιάταξης, για την αποκάλυψη της νουκλεοτιδικής ακολουθίας.
- 3. Αφού αποκαλυφθεί η γενετική ακολουθία, ο επιθεωρητής χρησιµοποιεί το εργαλείο RFLP εισάγοντας την και κόβοντας την µε τα περιοριστικά ένζυµα που περιέχονται στη βάση δεδοµένων, είτε εισάγοντας ένα καινούργιο ένζυµο.
- 4. Στο τέλος λαµβάνει τα αποτελέσµατα µέσω της ιστοσελίδας, στα οποία µπορεί να δει τις θέσης κοπής της νουκλεοτιδικής ακολουθίας και το µέγεθος των περιοριστικών θραυσµάτων.
- 5. Η ίδια νουκλεοτιδική ακολουθία του προς ΄΄υποψία΄΄ είδους ψαριού από τη βάση δεδοµένων Fishtrace, εισάγεται στο πρόγραµµα και ΄΄κόβεται΄΄ µε τα ίδια ένζυµα περιορισµού.
- 6. Γίνεται σύγκριση των αποτελεσµάτων.

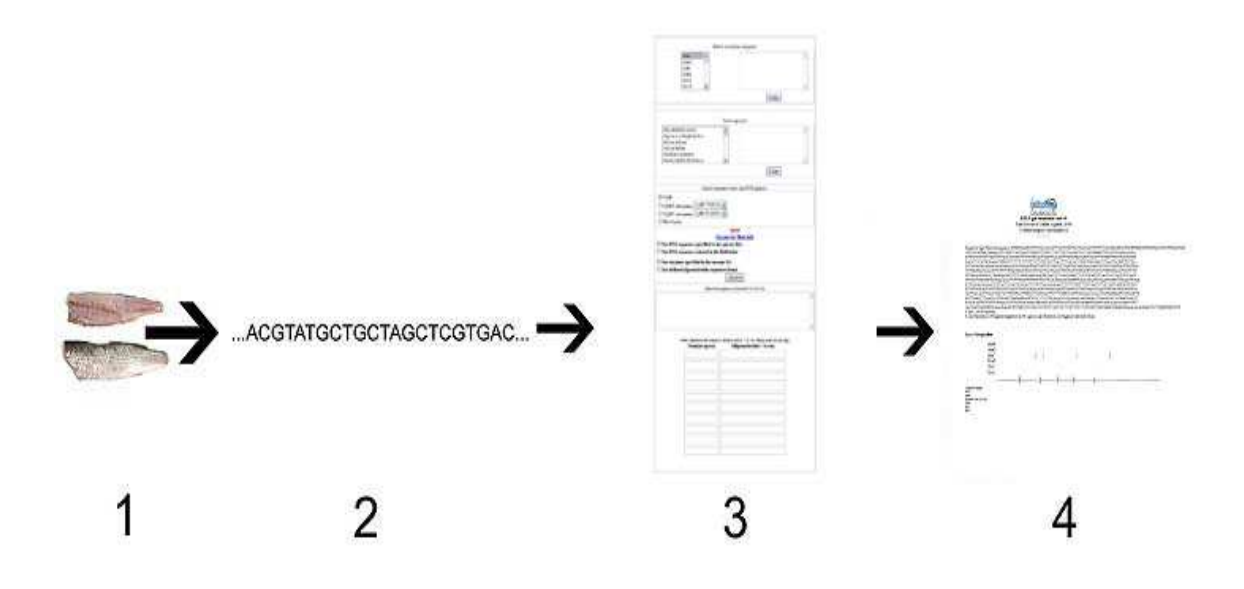

Εικόνα **22.** Προσοµοίωση µιας εφαρµογής του προγράµµατος για ανάλυση RFLP, για τον εντοπισµό απάτης

Συνεπώς, γίνεται και πάλι σύγκριση των εργαστηριακών αποτελεσµάτων µε τα δεδοµένα της ιστοσελίδας Fishtrace. Στην περίπτωση που οι θέσεις κοπής καθώς και το µέγεθος των περιοριστικών θραυσµάτων της προς εξέταση ακολουθίας, ταιριάζουν µε αυτά του προς «υποψία» είδους ψαριού (το οποίο βρίσκεται στη γενετική βάση δεδοµένων Fishtrace), τότε µάλλον το προς εξέταση δείγµα ανήκει στο παραπάνω είδος.

### **4.4.** ΕΦΑΡΜΟΓΕΣ ΤΟΥ ΠΡΟΓΡΑΜΜΑΤΟΣ **PHYLIP**

Όπως τα προγράµµατα BLAST και RFLP, έτσι και το πρόγραµµα PHYLIP βρίσκει εφαρµογή στον εντοπισµό της απάτης στο εµπόριο ψαριών και στην παράνοµη αλιεία. Έτσι χρησιµοποιείται για την ταυτοποίηση του είδους του ψαριού που πρόκειται να ελεγχθεί.

### Παράδειγµα**:** Προσοµοίωση µιας εφαρµογής για τον εντοπισµό απάτης µε τη χρήση του προγράµµατος **PHYLIP (**Εικόνα **23):**

- 1. Ο επιθεωρητής λαµβάνει δείγµα από το φρέσκο ψάρι ή από το φιλέτο ψαριού
- 2. Ο ιστός που λήφθηκε, µεταφέρεται στο εργαστήριο και ακολουθεί εξαγωγή DNA. Στη συνέχεια γίνεται η επεξεργασία του µε τις µεθόδους της PCR και της ανάλυσης πρωτοδιάταξης, για την αποκάλυψη της νουκλεοτιδικής ακολουθίας.
- 3. Αφού αποκαλυφθεί η νουκλεοτιδική ακολουθία, ο επιθεωρητής χρησιµοποιεί το εργαλείο PHYLIP εισάγοντας την ακολουθία αυτή καθώς και τις νουκλεοτιδικές ακολουθίες ψαριών που έχουν παρόµοιο φαινότυπο µε το προς εξέταση δείγµα. Τις ακολουθίες αυτές ο ερευνητής τις παίρνει από τη βάση δεδοµένων Fishtrace.
- 4. Στο τέλος λαµβάνει τα αποτελέσµατα µέσω µιας εικόνας «bitmap» στην οποία µπορεί να δει τη σχέση της νουκλεοτιδικής ακολουθίας του αναζητούµενου ψαριού µε τις νουκλεοτιδικές ακολουθίες των υπολοίπων ψαριών, ως ένα φυλογενετικό δέντρο.

Έτσι, γίνεται σύγκριση των εργαστηριακών αποτελεσµάτων µε τα δεδοµένα της ιστοσελίδας Fishtrace. Στην περίπτωση που η νουκλεοτιδική ακολουθία από το δείγµα του ερευνητή οµαδοποιείται µαζί µε κάποιες από τις νουκλεοτιδικές ακολουθίες ψαριών µε παρόµοιο φαινότυπο (οι οποίες βρίσκονται στη γενετική βάση δεδοµένων Fishtrace), τότε µάλλον το προς εξέταση δείγµα ανήκει σε αυτό το είδος ψαριού.

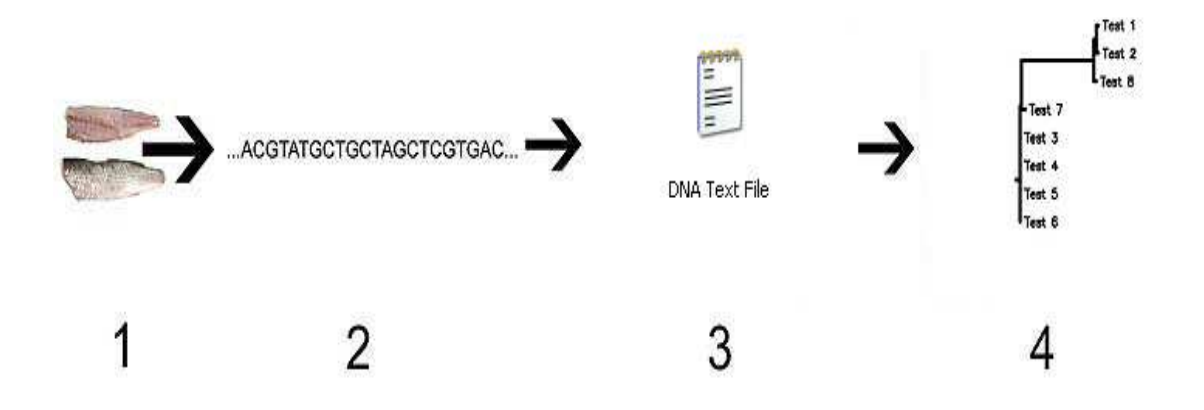

Εικόνα **23.** Προσοµοίωση µιας εφαρµογής του προγράµµατος PHYLIP για τον εντοπισµό απάτης

### **5.** ΠΕΡΙΛΗΨΗ

Η βάση δεδοµένων της FishTrace σχεδιάστηκε σε συνεργασία µε πολλά ευρωπαϊκά εργαστήρια, έτσι ώστε όλες οι πληροφορίες από τις γενετικές αναλύσεις να µπορέσουν να µεταφερθούν σε µια βάση δεδοµένων της οποίας η πρόσβαση να πραγµατοποιείται µέσω του διαδικτύου. Βασικός στόχος της ιστοσελίδας της FishTrace είναι να εµπλουτιστεί από δεδοµένα που αφορούν σύγχρονες µεθοδολογίες γενετικής, καθώς επίσης και από εργαλεία που θα χρησιµοποιούν τα δεδοµένα της βάσης για εφαρµογές αυτών στη διάκριση και διαχείριση των ιχθυοπληθυσµών. Τα στατιστικά αυτά εργαλεία είναι τα ακόλουθα: BLAST, RFLPs, PHYLIP. Τα προγράµµατα αυτά µπορούν να χρησιµοποιηθούν για τον εντοπισµό της παράνοµης, µη καταγεγραµµένης και µη ρυθµισµένης αλιείας (IUU - Illegal Unreported and Unregulated), καθώς επίσης και για τον έλεγχο της υπεραλίευσης σηµαντικών θαλάσσιων ιχθυοαποθεµάτων τα οποία απειλούνται.

Το BLAST (**B**asic **L**ocal **A**lignment **S**earch **T**ool) είναι ένα λογισµικό πρόγραµµα που βρίσκει περιοχές οµοιότητας µεταξύ των γενετικών αλληλουχιών. Συγκρίνει νουκλεοτιδικές ή πρωτεϊνικές αλληλουχίες µε αλληλουχίες που βρίσκονται ήδη σε µία βάση δεδοµένων, και υπολογίζει τη στατιστική σηµαντικότητα των αποτελεσµάτων. Το πρόγραµµα BLAST µπορεί να χρησιµοποιηθεί για την εκτίµηση της συγγένειας και της εξελικτικής σχέσης µεταξύ διαφορετικών αλληλουχιών.

Το πρόγραµµα για ανάλυση RFLP, είναι εργαλείο για τη µέθοδο του Πολυµορφισµού Μήκους Περιοριστικών Θραυσµάτων. Το πρόγραµµα αυτό χρησιµοποιεί µία λίστα περιοριστικών ενζύµων και τις αλληλουχίες του DNA από τα είδη που υπάρχουν στη Fishtrace, για να εφαρµόσει «εικονικά» την πέψη και τον διαχωρισµό θραυσµάτων DNA σε πηκτή αγαρόζης. Τα αποτελέσµατα της «πέψης» δίνονται στο τέλος σε γράφηµα.

Το λογισµικό πρόγραµµα PHYLIP, είναι ένα φυλογενετικό πακέτο ανάλυσης. Οι εφαρµογές που χρειάστηκαν για τη βάση δεδοµένων Fishtrace, είναι αυτές που σχεδιάζουν φυλογενετικά δέντρα (Drawgram και drawtree). Αυτές οι εφαρµογές σχεδιάζουν ένα δέντρο από το εισαγόµενο αρχείο σε format τύπου PHYLIP.

58

### **6. SUMMARY**

FishTrace database has been created with the collaboration of many European partners. The plan was to transfer all the genetic information in a database which can be accessed form a website. Basic task of the Fishtrace website is to fill the database with the latest genetic methodologies, as well as with tools that can use this data for discrimination and managment of fish populations. BLAST, RFLPs and PHYLIP are the statistic tools. These programs can be used for the detection of Illegal Unreported and Unregulated fishing (IUU), as well as for the control of fishing of important sea stocks which are threatened.

 BLAST (**B**asic **L**ocal **A**lignment **S**earch **T**ool) is a heuristic program which finds domains or shorter stretches of sequence similarity. It compaires nucleotide or protein sequences with the sequences that are already included in a database, and calculates the statistical significance of the results. BLAST can be used for the relation between several sequences estimation.

 RFLP is a tool which uses the Restriction Fragment Length Polymorphism method. This program uses a list of restrisction enzymes and the DNA sequences from the Fishtrace database, to apply virtualy the proccedure and the migration of the fragments in agarose gel. The results are given on a graph in a new page.

 PHYLIP is a comprehensive phylogenetic analysis package. There is a list of the programs that can be used for the molecular sequence data analysis. The programs that are used in our work are the tree drawing programs (Drawgram και drawtree). These programs draw a tree from the specifications (the input file with the sequence in Phylip format).

59

### **7.** ΒΙΒΛΙΟΓΡΑΦΙΑ

### **7.1.** ΕΛΛΗΝΙΚΗ ΒΙΒΛΙΟΓΡΑΦΙΑ

**4** Ιμσιρίδου, Α. (2003). Γενετική Μηχανική και Βιοτεχνολογία. ΑΤΕΙ Θεσ/κης - Παράρτηµα Ν. Μουδανιών.

### **7.2.** ΞΕΝΟΓΛΩΣΣΗ ΒΙΒΛΙΟΓΡΑΦΙΑ

- $\overline{\text{4}}$  Apostolidis, A. P., Karakousis, Y. and Triantaphyllidis, C. (1996). Genetic differentiation and phylogenetic relationships among Greek *Salmo trutta* L. (brown trout) populations as revealed by RFLP analysis of PCR amplified mitochondrial DNA segments. *Heredity* **77**, 608-618
- Cespedes, A., Garcia, T., Carrera, E., Gonzalez, I., Fernandez, A., Asensio, L., Hernandez, P. and Martin, R. (2000). Genetic differentiation between sole (*Solea solea)* and Greenland halibut (*Reinharditius hippoglosoides)* by PCR-RFLP analysis of a 12S rRNA gene fragment*. J. Sci. Food Agric.* **80**, 29-32.
- Comesana, A. S. and Abella, S. (2003). Molecular identification of five commercial flatfish species by PCR-RFLP analysis of a 12S rRNA gene fragment. *J. Sci. Food Agric.* **83**, 752-759.
- Cronin, M. A, Spearman, W. J., Wilmot, R. L., Patton, J. C. and Bickham, J. W. (1993). Mitochondrial DNA variation in chinook (*Oncorhynchus tshawytscha*) and chum salmon (*O. keta*) detected by restriction enzyme analysis of polymerase chain reaction (PCR) products. *Can. J Fish. Aquat. Sci*. **50**, 708-715.
- Felsenstein, J. (1989) *PHYLIP, Phylogenetic Inference Package, Version 3.2.* University of Washington, Seattle, WA.
- $\overline{\text{H}}$  Hansen, M. M. and Loeschcke, V. (1996). Genetic differentiation among Danish brown trout populations, as detected by RFLP analysis of PCR amplified mitochondrial DNA segments. *J. Fish Biol*. **48**, 422-436.
- Imsiridou, A., Apostolidis, A., Durand, J. D., Briolay, J., Bouvet, Y. and Triantaphyllidis, C. (1998). Genetic differentiation and phylogenetic relationships among Greek chub *Leuciscus cephalus* L. (Pisces, Cyprinidae)

populations as revealed by RFLP analysis of mitochondrial DNA. *Biochem. Syst. Ecol*. **26**, 415-429.

- $\frac{1}{\sqrt{2}}$  Imsiridou, A., Hardy, H., Maudling, N., Amoutzias, G. and Zaldivar, J. M. (2003). Web Database of Molecular Genetic Data from Fish Stocks. *J. Heredity*. **94**:265-267.
- Tuimala, J. (2004). *A Primer to Phylogenetic Analysis using Phylip Package.* 2nd edition. Center for Scientific Computing, Espoo, Finland.

### **7.3.** ΙΣΤΟΣΕΛΙ∆ΕΣ ΣΤΟ ∆ΙΑ∆ΙΚΤΥΟ

- *Wikipedia, the free encyclopedia, article for the "DNA" http://en.wikipedia.org/wiki/DNA*
- *The NCBI: The Statistics of Sequence Similarity Scores http://www.ncbi.nlm.nih.gov/BLAST/tutorial/Altschul-1.html*
- *Wikipedia, the free encyclopedia, article for the "haplotype" http://en.wikipedia.org/wiki/Haplotype*
- *The NCBI handbook, article for "How BLAST Works: The Basics", article for "BLAST Scores and Statistics" and article for "BLAST output" http://www.ncbi.nlm.nih.gov/books/bv.fcgi?rid=handbook.chapter.610*
- *The NCBI BLAST main page, sector for program choice http://www.ncbi.nlm.nih.gov/BLAST*
- **Exercise** Fragment Length Polymorphism *http://en.wikipedia.org/wiki/RFLP*
- Restriction Fragment Length Polymorphism (RFLP) Tool *http://vm.cfsan.fda.gov/~frf/rflp.html*
- Fishtrace BLAST, RFLP and PHYLIP on line tools *http://www.fishtrace.org/*
- **Figurently** Asked Questions **PHYLIP** Frequently Asked Questions
	- *http://evolution.genetics.washington.edu/phylip/faq.html*
- **KARLIN-ALTSCHUL STATISTICS**  *http://www-bimas.cit.nih.gov/blastinfo/KAstat.html*